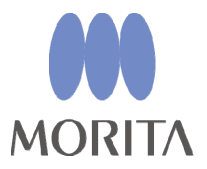

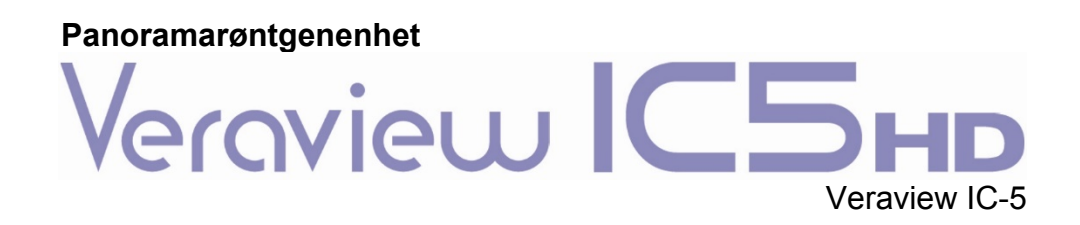

# Bruksanvisning

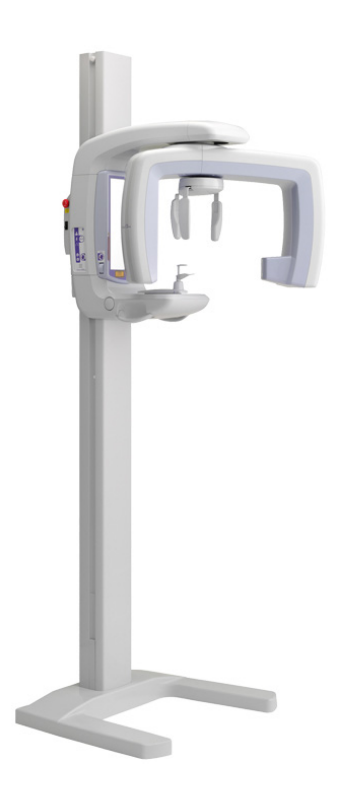

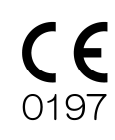

Manufactured by J. MORITA MFG. CORP.

Takk for at du kjøpte Veraview IC-5 HD.

Hvis du vil oppnå optimal sikkerhet og ytelse, må du lese denne håndboken grundig før du bruker enheten og være oppmerksom på advarslene og merknadene. Oppbevar denne håndboken på et praktisk sted for enkel referanse.

## Innholdsfortegnelse

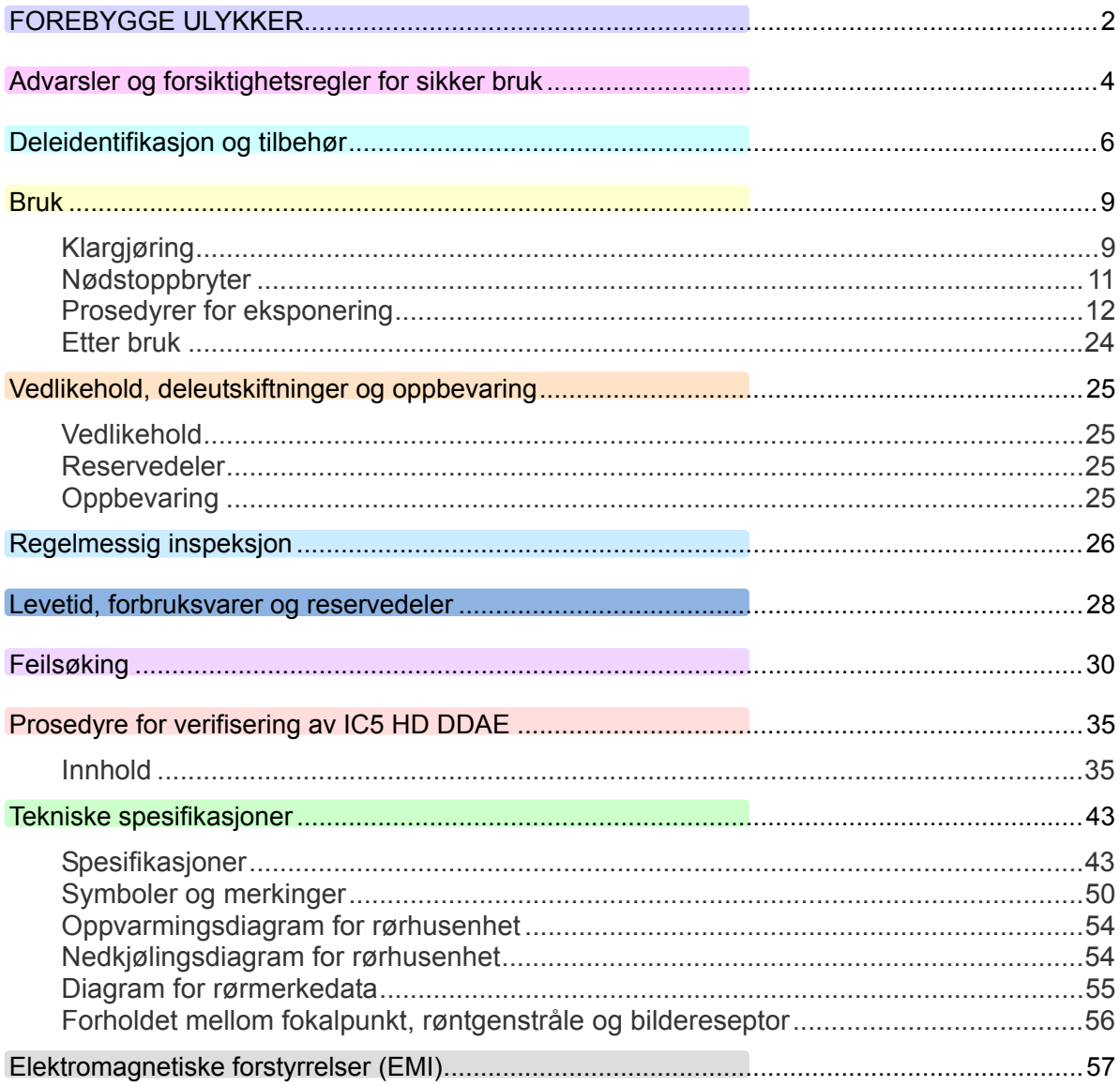

## **FOREBYGGE ULYKKER**

## **MELDING TIL KUNDER**

`Sørg for at du mottar tydelige instruksjoner om de ulike måtene som utstyret kan brukes på, som beskrevet i denne medfølgende brukerhåndboken.

Fyll ut og skriver under på garantien, og gi forhandleren som du kjøpte utstyret av sin kopi av garantien.

> ---------------------- **MELDING TIL FORHANDLERE**

П Sørg for å gi mottar tydelige instruksjoner om de ulike måtene som utstyret kan brukes på, som beskrevet i denne medfølgende brukerhåndboken.

Etter at du har forklart kunden hvordan utstyret skal brukes, ber du kunden fylle ut og skrive under på garantien. Deretter fyller du ut din egen del av garantien og gir kunden sin kopi. Produsentens kopi skal sendes til J. MORITA MFG. CORP.

#### FOREBYGGE ULYKKER

De fleste drifts- og vedlikeholdsproblemer er et resultat av at det ikke gis tilstrekkelig med oppmerksomhet til grunnleggende sikkerhetsforanstaltninger og manglende evne til å forutse muligheten for ulykker. Problemer og ulykker unngås best ved å forutse muligheten for fare og å bruke enheten i samsvar med produsentens anbefalinger.

Les først grundig alle forholdsregler og instruksjoner som gjelder sikkerhet og ulykkesforebygging, og deretter bruker du utstyret med største forsiktighet for å forhindre enten å skade selve utstyret eller å forårsake personskade.

Legg merke til betydningen av følgende symboler og uttrykk:

**AADVARSEL** 

Dette advarer brukeren om fare for død, alvorlig personskade eller omfattende skade på utstyr samt funksjonsfeil eller brann.

**AFORSIKTIG** 

Dette varsler brukeren om fare for lett til middels personskade eller skade på utstyr.

Ï

Merknader for bruk

Dette varsler brukeren om viktige punkter vedrørende bruk.

Brukeren (dvs. helsefasilitet, klinikk, sykehus osv.) er ansvarlig for administrasjon, vedlikehold og bruk av medisinsk utstyr.

Det anses som UNORMAL BRUK hvis informasjonen om sikkerhet ikke følges.

#### **Ikke bruk dette utstyret til noe annet enn det spesifiserte dentale behandlingsformålet.**

**Forsiktig: Amerikansk lovgivning tillater kun at dette utstyret selges av eller etter rekvisisjon fra en tannlege (for USA).** 

### **TILTENKT OPERATØRPROFIL**

a) Kvalifikasjoner:

Fagkyndig person som radiologitekniker og tannleger (det kan variere fra land til land)

b) Utdannelse og kunnskaper:

Det antas at brukeren forstår risikoene med røntgenstrålene og de krevde fremgangsmåtene. Det antas også at brukeren er godt kjent med røntgendiagnose, anatomi og hygiene, inkludert forebygging av krysskontaminering.

- c) Språkforståelse: Engelsk (beregnet på profesjonell bruk som beskrevet over).
- d) Erfaring:

Person som har erfaring i bruk av røntgenenheter.

Det kreves ingen spesialopplæring hvis ikke annet er angitt i gjeldende regelverk.

### **RELATERTE DOKUMENTER**

• Installation Instructions (Installasjonsinstruksjoner)

#### **OBS**

- J. MORITA MFG. CORP. påtar seg intet ansvar for ulykker, skade på instrumenter eller personskade som følge av:
	- (1) Reparasjoner som er utført av personale som ikke er autorisert av J. MORITA MFG. CORP.
	- (2) Endringer, modifiseringer eller tillempinger som utføres på selskapets produkter.
	- (3) Bruk av produkter eller instrumenter laget av andre produsenter, unntatt de som er tilveiebrakt av J. MORITA MFG. CORP.
	- (4) Vedlikehold eller reparasjoner der det er brukt andre deler eller komponenter enn de som er spesifisert av J. MORITA MFG. CORP. og som ikke er i original tilstand.
	- (5) Bruk av instrumentet på andre måter enn i driftsprosedyrene som er beskrevet i denne håndboken, eller som følge av at sikkerhetsforanstaltningene og advarslene i denne håndboken ikke blir fulgt.
	- (6) Forhold på arbeidsplassen og miljø- eller installasjonsforhold som ikke samsvarer med de som er oppgitt i denne håndboken, som feil elektrisk strømforsyning.
	- (7) Brann, jordskjelv, flom, lyn, naturkatastrofer eller force majeure.
- Levetiden til Veraview IC-5 HD er 10 år fra forsendelsesdato (basert på selvsertifisering), forutsatt at enheten inspiseres og vedlikeholdes regelmessig og korrekt.
- J. MORITA MFG. CORP. vil levere reservedeler og være i stand til å reparere produktet i en periode på 10 år etter at produksjonen av produktet har opphørt.

## **AADVARSEL**

- *Denne røntgenenheten kan være farlig for PASIENTEN og OPERATØREN med mindre trygge eksponeringsfaktorer og bruksanvisningen blir fulgt.*
- *Kun tannleger og annet fagkyndig og autorisert personale har lov til å bruke dette utstyret.*
- *Utstyret må ikke brukes for pasienter når det er under vedlikehold eller overhaling.*
- *Sørg for at det er tilstrekkelig plass rundt hovedbryteren til at den er lett tilgjengelig i et nødstilfelle.*
- *Sørg for at det er tilstrekkelig plass rundt strømkontakten til at den enkelt kan trekkes ut i et nødstilfelle.*
- *Dette utstyret må kun kobles til en jordet strømforsyning, slik at faren for elektrisk støt unngås*
- *Strømledningen må ikke skiftes ut, slik at faren for elektrisk støt unngås.*
- *UTSTYRET skal ikke brukes tilgrensende eller stablet sammen med annet utstyr, og hvis tilgrensende eller stablet bruk er nødvendig, skal UTSTYRET holder under oppsikt for å bekrefte normal drift i konfigurasjonen som det skal brukes i.*
- *Denne enheten skal kun brukes i et røntgenskjermet rom som sørger for 20 dB demping eller mer av elektromagnetisk stråling i området 30 MHz til 1 GHz.*
- *Når en undersøkelse krever røntgenbestråling av en implanterbar eller bærbar elektronisk medisinsk enhet, må operatøren ta nødvendige hensyn etter å ha gjennomgått bruksanvisningen (og tilhørende sikkerhetsinformasjon) for slike implanterbare eller bærbare elektroniske enheter, fordi hvis en diagnostisk røntgenenhet bestråler en implanterbar eller bærbar elektronisk medisinsk enhet direkte, kan den forårsake tilstrekkelig elektronisk interferens til at den medisinske enhetens funksjon og drift påvirkes.* 
	- *\* For referanse, USA. FDA publisert om interferens med hjerteimplanterbare elektroniske enheter (pacemakere og implanterbare cardioverter-defibrillatorer), insulinpumper og nevrostimulatorer på følgende nettside. (besøkt juli 2018)* 
		- *Tittel: Interference between CT and Electronic Medical Devices*

*URL: https://www.fda.gov/Radiation-EmittingProducts/RadiationSafety/ElectromagneticCompatibilityEMC/ucm489704.htm* 

- *Bruk sunn fornuft og vær forsiktig dersom det skal tas røntgenbilder av gravide kvinner. Avgjørelsen skal baseres på "klinisk behov for diagnostisk informasjon".*
- *Ikke bruk denne enheten til undersøkelser med fluoroskop.*
- *Ikke bruk de trådløse overføringsenhetene som er oppført nedenfor i undersøkelsesområdet. Elektromagnetisk interferens fra disse enhetene kan føre til at Veraview IC-5 fungerer på i en tilfeldig, uventet og farlig måte.* 
	- *1. Mobiltelefonterminaler*
	- *2. Trådløse overføringsenheter som amatørradioer, walkietalkier og sender-/mottakerenheter*
	- *3. Mobiltelefoner*
	- *4. Rutere for personsøkeutstyr i bygninger, trådløst LAN, analoge telefoner og annet trådløst elektrisk utstyr*
- *Interferens fra Veraview IC-5 HD enheter oppgitt under kan oppleve funksjonsfeil eller reagere på en vilkårlig, uventet og farlig måte.* 
	- *1. Elektrisk medisinsk utstyr for undersøkelse, diagnostikk og behandling.*
	- *2. Personlige datamaskiner*
- *Enheten må installeres på et røntgenskjermet sted. Lokale forskrifter for strålevern skal overholdes.*
- *Kontrollboksen og emisjonsknappen må installeres i et strålingsbeskyttet område.*
- *Hvis enheten ikke er omgitt av et røntgenavlukke eller annen beskyttelsesvegg, må alle unntatt pasienten oppholde seg utenfor området som vises i illustrasjonen under røntgenstråling. Røntgenbeskyttelsesområdet skal bestå av en vegg, gulv og tak med minimum 1,5 mm blyskjerming eller tilsvarende, og skal ha glassvinduer med minimum 1,5 mm blyskjerming eller tilsvarende, som operatøren kan observere pasienten gjennom. Et skilt skal tydelige identifisere området som et røntgenbeskyttelsesområde, og et varselskilt skal lyse under røntgenstråling. Følg lokale forskrifter.*

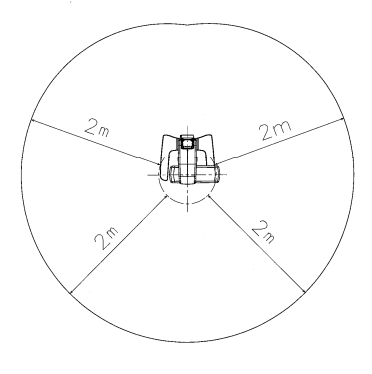

## **AADVARSEL**

- *Brukeren må begrense tilgangen til utstyret i samsvar med lokale bestemmelser for strålevern.*
- *Pasienten må utstyres med hensiktsmessig røntgenverneutstyr som blyimpregnerte klær som samsvarer med lokale forskrifter.*
- *Operatøren må kunne se bestrålingslampene og høre lydsignalet under bruk av utstyret.*
- *Operatøren må kunne se og høre pasienten under bruk av utstyret.*
- *Ansvarlig organisasjon i medisinsk institusjon må sørge for akustisk og visuell kommunikasjon mellom operatør og pasient.*
- *Hensiktsmessige sikkerhetsforanstaltninger for stråling må etableres i samsvar med lokale, statlige og statlige forskrifter med hensyn til beskyttelse av operatør og pasient. Den endelige ansvaret for å sikre at kravene til beskyttelse i nasjonale og lokale forskrifter oppfylles, ligger hos eier/operatør.*
- *Hensiktsmessige kontrollprosedyrer for infeksjon må etableres og opprettholdes for hver pasient.*
- *Ikke la noe ligge igjen innenfor bevegelsesområdet til armen, heisen og pasientrammen.*
- *Ikke berør pasienten og ledende deler, som kontaktklemmene, samtidig.*

## **AFORSIKTIG**

• *Unngå å snuble i LAN-kabelen. Det kan skade LAN-kontaktene, kommunikasjonskretsen og/eller PC-en.*

## **Deleidentifikasjon og tilbehør**

## **Deleidentifikasjon**

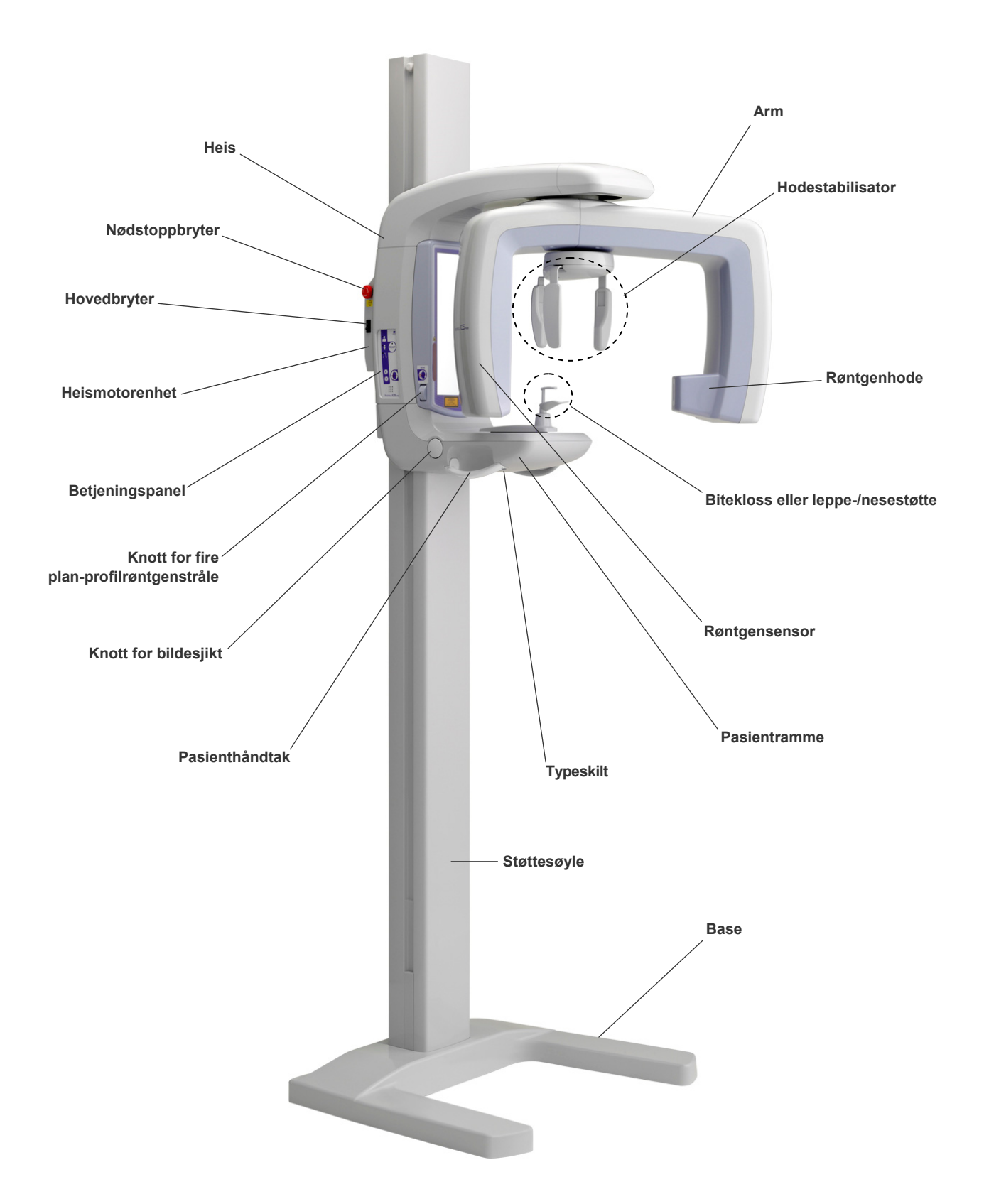

## **Beskrivelse av betjeningspanel og kontrollboks**

### **Betjeningspanel**

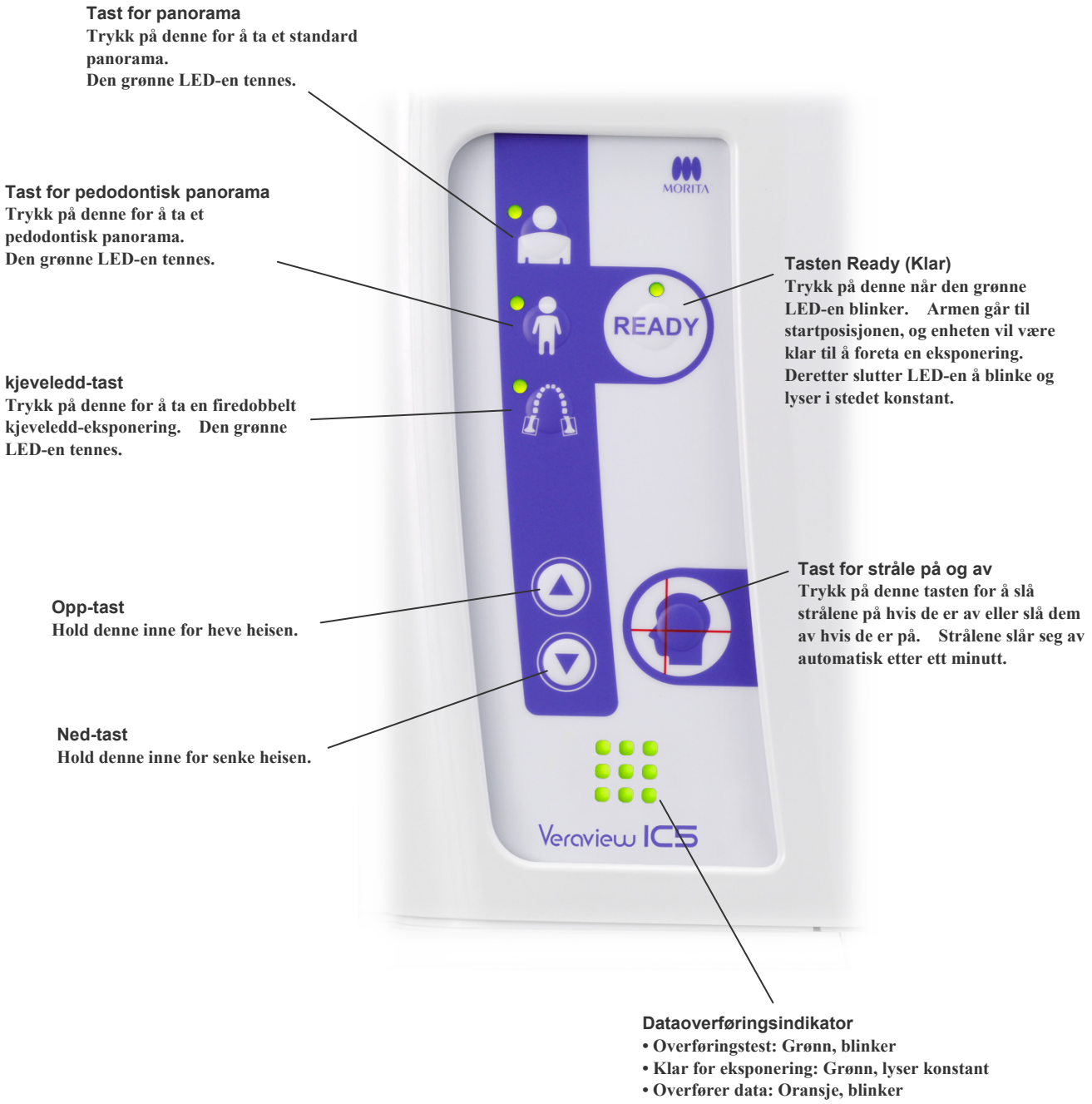

**• Overføring mislyktes: Rød, blinker** 

## **Kontrollboks**

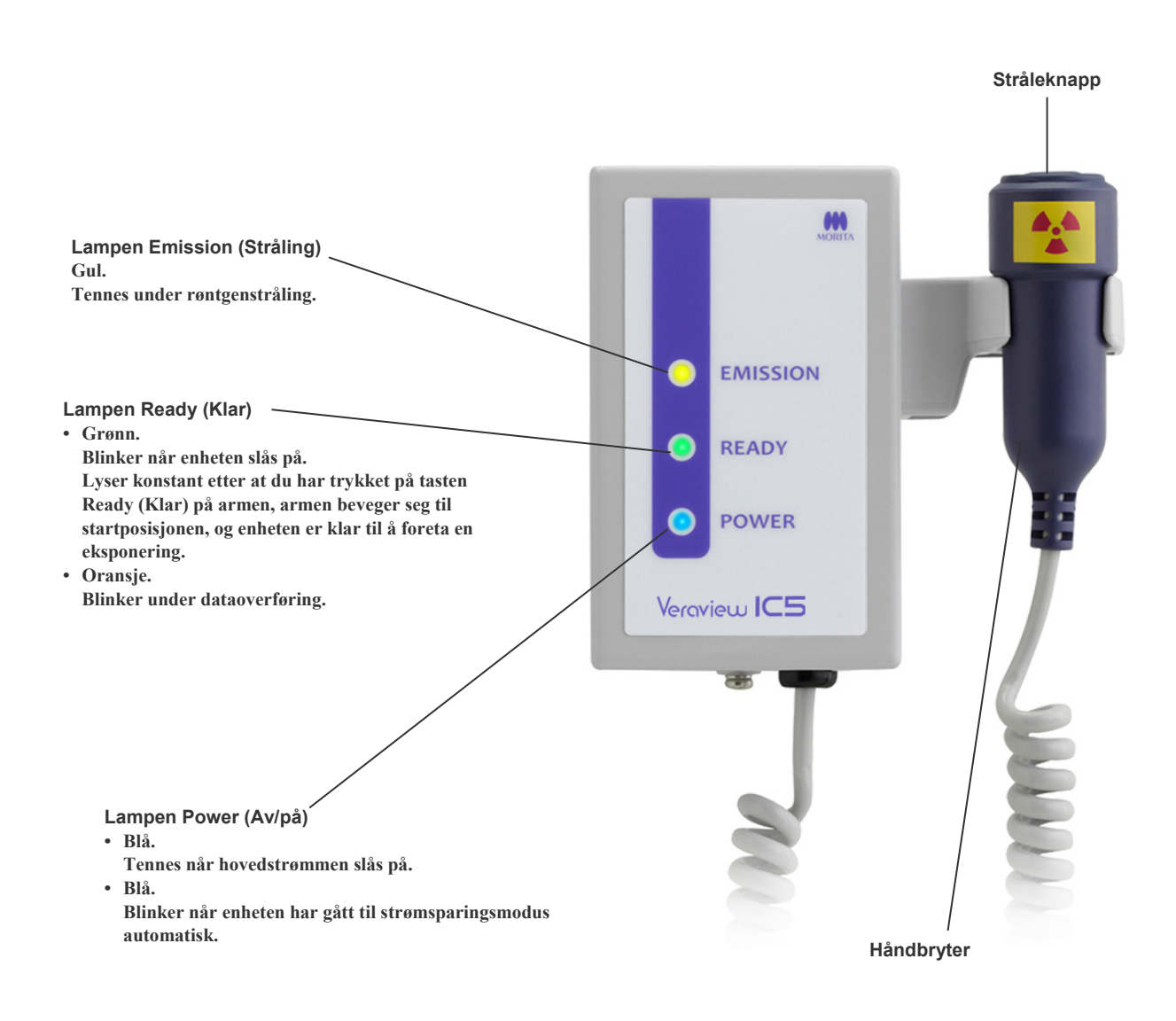

## **Bruk**

- \* Hvis en ulykke forekommer, må utstyret ikke brukes før reparasjoner har blitt utført av en kvalifisert og opplært tekniker som produsenten har skaffet til veie.
- \* Få pasienter til å ta av seg briller, halsbånd, øredobber og annet tilbehør som kan forstyrre diagnostikken.
- \* Hvis enheten ikke har blitt brukt på en stund, må du kontrollere at den fungerer normalt og på en sikker måte før du tar den i bruk.

## **AADVARSEL**

*Hvis det lyner, må du unngå faren for elektrisk støt: Slutt å bruke utstyret umiddelbart, og få pasienten til å flytte seg bort fra det. Ikke berør utstyret eller hovedstrømledningen.* 

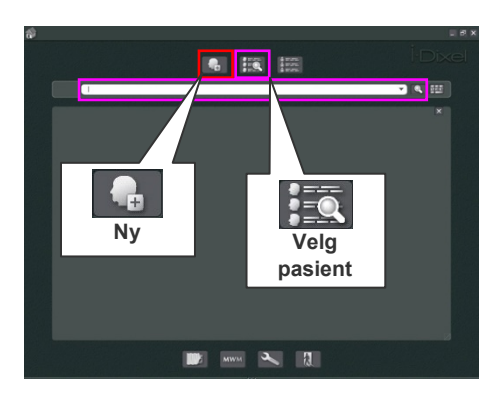

## **Klargjøring**

\* PC-oppsett (du finner informasjon i brukerhåndboken for i-Dixel eller andre programmer.) Når det gjelder i-Dixel 2.0-programmet, velger du og viser pasientsiden, og deretter foretar du eksponeringen. (Når det gjelder nye pasienter, registrerer du først pasienten, og deretter viser du den nye pasientsiden. Eksponeringen overføres automatisk til i-Dixel-programmet.

Slå på PC-en og huben, og start programvaren. Deretter slår du på Veraview IC-5.

Veraview IC-5 kontrollerer PC-tilkoblingen via programvaren når den starter. Det vil bli rapportert en feil hvis programvaren ikke er åpen for å ta bilder når Veraview IC-5 slås på. Start Veraview IC-5 på nytt etter å ha startet programvaren hvis det oppstår en kommunikasjonsfeil når den slås på.

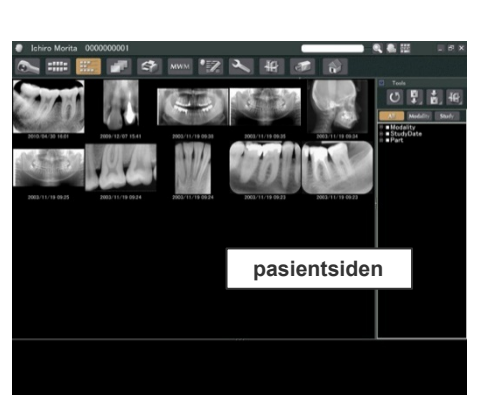

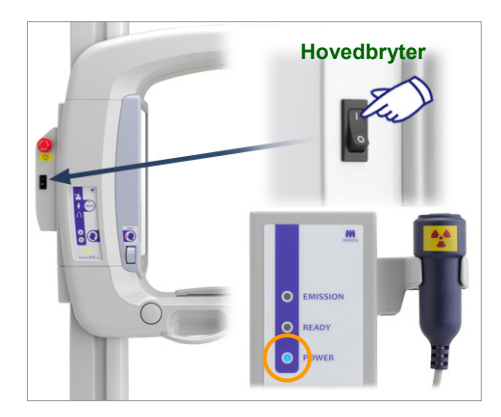

### **Slå på hovedbryteren**

Trykk øverst på hovedbryteren ( | ) på støttesøylen for å slå på IC5. Den blå lampen Power (Av/på) på kontrollboksen tennes.

- \* Hvis enheten ikke brukes i 30 minutter, vil den gå til strømsparingsmodus automatisk, og den blå lampen Power (Av/på) på kontrollboksen begynner å blinke.
- \* Trykk på tasten Ready (Klar) for å gå tilbake til normal driftsmodus.

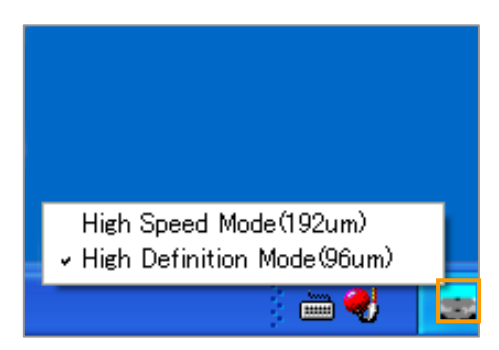

## **Kontrollere oppløsning**

Plasser musepekeren på oppløsningsikonet på oppgavelinjen, og se hva det er innstilt på.

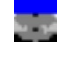

Høyhastighetsmodus (192 um)

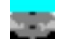

Høyoppløselig modus

Hvis du vil endre oppløsningen, klikker du på oppløsningsikonet.

## **Kontrollere funksjon**

Trykk på tasten Ready (Klar). Armen beveger seg til startposisjonen. Kontroller at den grønne lampen Ready (Klar) tennes. Deretter holder du stråleknappen inne. Kontroller at armen begynner å rotere, at røntgenstråler sendes ut, at den gule strålelampen tennes, og at lydsignalene avgis. Kontroller at røntgenstråling og armrotasjon stanser etter at bestrålingstiden har utløpt.

\* Hvis du vil teste armrotasjonen uten å sende ut røntgenstråler, høyreklikker du på oppløsningsikonet på oppgavelinjen og stiller inn enheten på "No X-ray" (ingen røntgen).

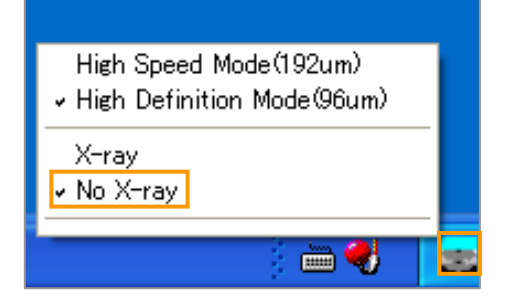

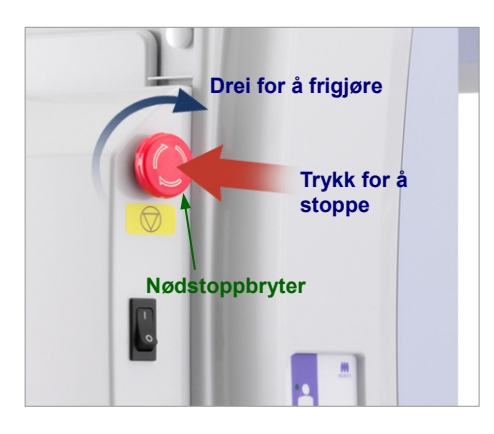

#### **Nødstoppbryter**

I en nødssituasjon trykker du på nødstoppbryteren slik at armens rotasjon og utstrålingen av røntgenstråler stanser. Ikke bruk denne bryteren i andre tilfeller.

#### Hvis nødbryteren har blitt trykket inn

Slå av hovedbryteren. Deretter dreier du nødbryteren i retningen som angis av pilen slik at enheten settes tilbake i normal og sikker driftsmodus. Start datamaskinen på nytt. Slå røntgenenheten på igjen, og kontroller at den fungerer normalt i panoramamodus. Hvis ikke, kontakter du den lokale forhandleren eller J. MORITA MFG. CORP.

## **AFORSIKTIG**

*Hvis nødstoppbryteren ble trykket inn under overføring av data, venter du til overføringen er fullført før du slår av hovedbryteren. Hvis overføringen ikke er fullført innen tre minutter, kan du likevel slå av hovedbryteren.* 

#### Merknader for bruk

• *Hvis nødbryteren har blitt trykket inn utilsiktet under rengjøring eller av en annen årsak, vil ikke armen rotere, og røntgenstråler vil ikke bli sendt ut. I slike tilfeller dreier du nødbryteren i retningen som angis av pilen slik at normal drift gjenopprettes.* 

## **Prosedyrer for eksponering**

**Standard og pedodontiske panoramaeksponeringer**  [Pasientplassering å eksponeringsprosedyre]

1. Trykk på tasten for panorama eller pedodontisk.

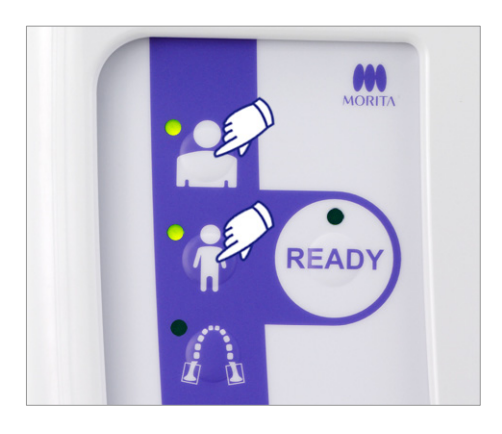

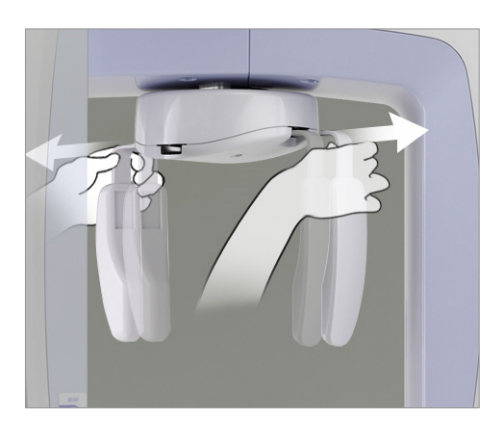

- 2. Ta tak i basen på platene for hodestabilisatoren, og spre dem ut så langt de vil gå.
- \* Platen for pannen glir opp og ned.

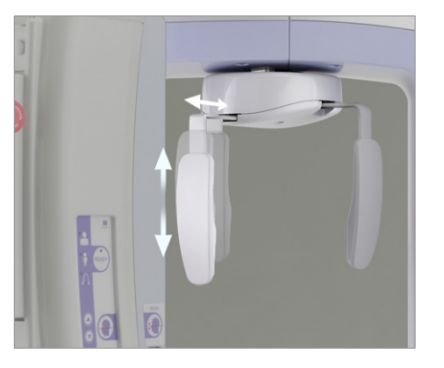

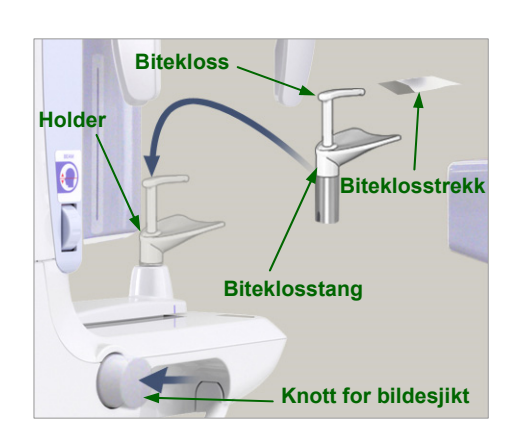

- 3. Ta et trekk på biteklossen, og plasser den deretter i holderen. Trykk på knotten for bildesjikt slik at den frigjøres.
- \* Hvis biteklossen ikke kan brukes fordi pasienten er tannløs eller av en annen årsak, bruker du hakeholderen i stedet. **Biteklosstrekk**

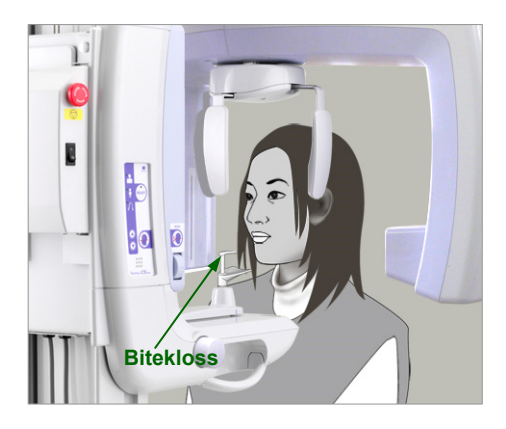

4. Ta et røntgenbeskyttelsesforkle på pasienten, og stå foran biteklossen.

## **AADVARSEL**

*Et nytt biteklosstrekk som ikke er kontaminert må brukes for hver pasient for å forhindre krysskontaminering.*

## **AFORSIKTIG**

*Få pasienter til å ta av seg briller, øredobber og annet tilbehør som kan forhindre en god eksponering.* 

### Merknader for bruk

- *Oppbevar trekk for biteklossen på et rent sted som ikke er kontaminert.*
- 5. Når du skal justere høyden på pasientrammen til pasientens høyde, bruker du opp- og ned-tastene. Få pasienten til å trekke inn haken og stå så rett som mulig. Observer pasienten bakfra for å forsikre deg om at pasienten står rett og ikke lener seg til siden.

### Merknader for bruk

• *Når du skal justere høyden på pasientrammen, må du alltid bruke opp- og ned-tastene. Manuell justering kan skade heismekanismen.* 

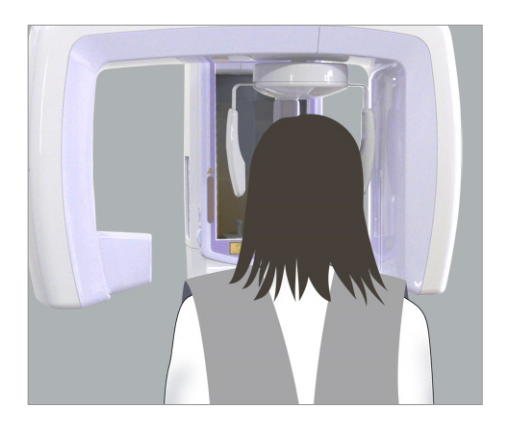

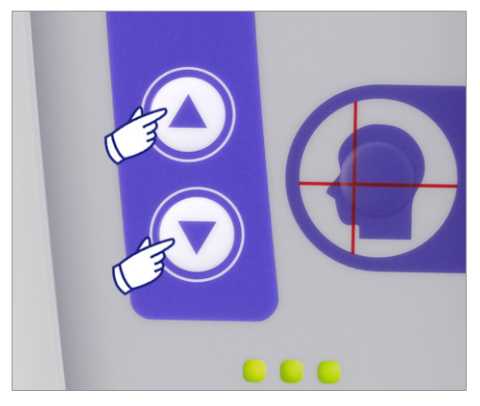

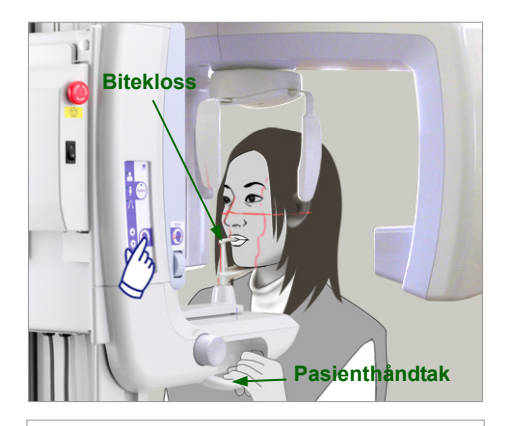

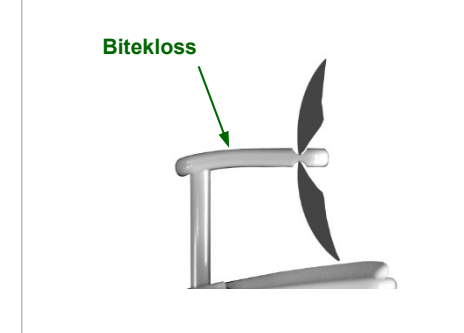

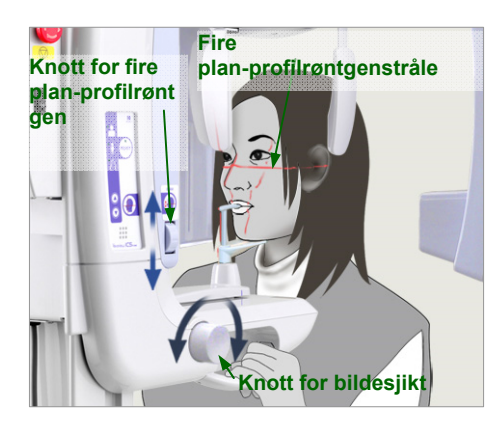

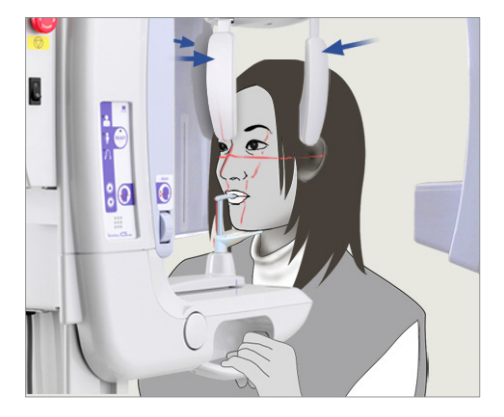

6. Mens du sørger for at pasienten bevarer en god holdning, trykker du på tasten for stråle på og av slik at strålene slås på.

Få pasienten til å bite forsiktig på biteklossen, hvile haken lett på platen under den, og ta tak i pasienthåndtakene.

#### $\bigwedge$ **ADVARSEL**

*Strålene er lasere som kan skade øynene. Du må aldri se rett inn i dem eller la dem treffe noen i øynene.* 

## **AFORSIKTIG**

*Strålene slår seg av automatisk etter 60 sekunder, unntatt under en eksponering. Etter en eksponering slår strålene seg av etter at armen roterer til pasientens utgangsposisjon og stopper.* 

7. Innrett pasientens sagittalplan med sagittalstrålen.

Kontroller at pasientens fire plan-profil er vannrett, og bruk deretter knotten for fire plan-profilrøntgen for å innrette strålen med fire plan-profilen.

Beveg biteklokken med knotten for bildesjikt slik at bildesjiktstrålen innrettes med den distale siden av pasientens øvre, venstre hjørnetann (tann 23). Deretter trykker du på knotten for å låse den på plass.

Lukk hodestabilisatoren slik at pasienten ikke kan bevege hodet.

## **AADVARSEL**

- *Vær veldig forsiktig når du beveger heisen etter at pasienten er i posisjon. Det kan legge press på pasientens tenner eller føre til at pasientens skulder kommer i kontakt med røntgenarmen.*
- *Pass på at du ikke treffer pasientens øye med hodestabilisatoren ved et uhell.*

## Merknader for bruk

- *Hvis pasienten hviler haken på biteklossen, kan det hende at knotten ikke frigjøres når du trykker på den. I slike tilfeller skyver du biteklokken litt mot pasienten.*
- *Dårlig pasientplassering kan gjøre det vanskelig å stille riktig diagnose.*

*Du finner mer informasjon under "Eksempler på riktig og dårlig pasientplassering" på neste side.* 

## **Eksempler på riktig og dårlig pasientplassering**

## **Riktig plassering**

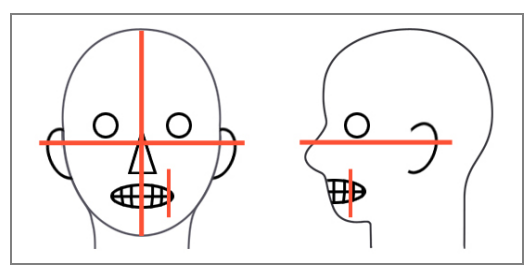

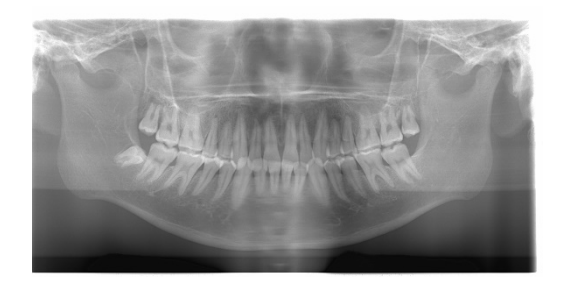

**Pasient ser ned**

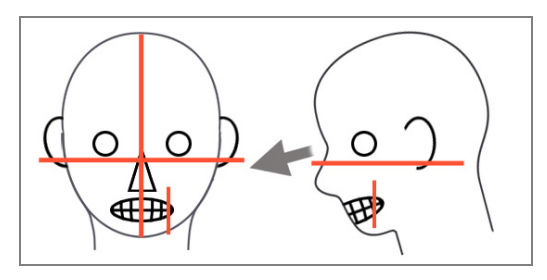

### **Pasient ser opp**

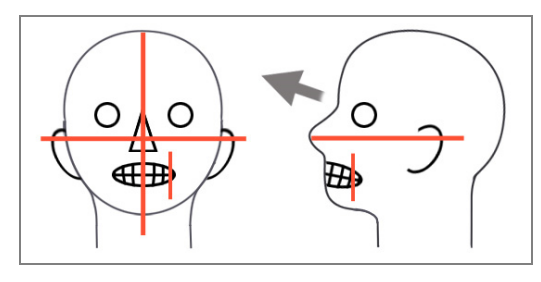

## **Pasient ser til høyre**

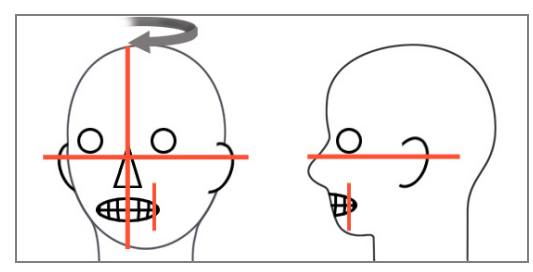

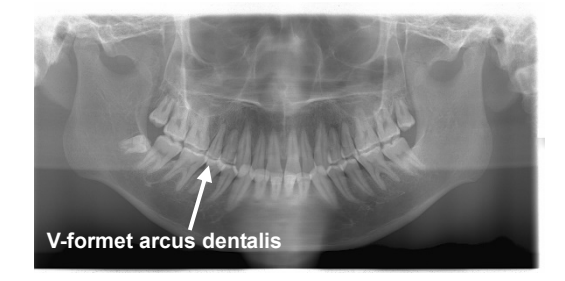

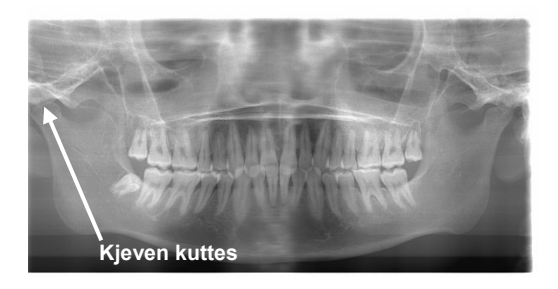

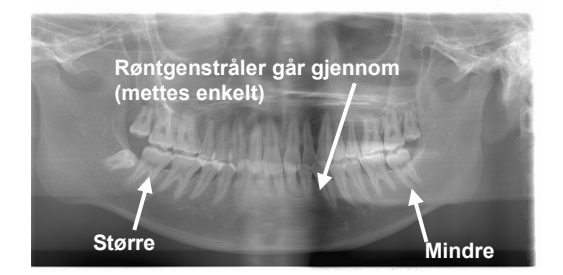

**Pasient ser til venstre** 

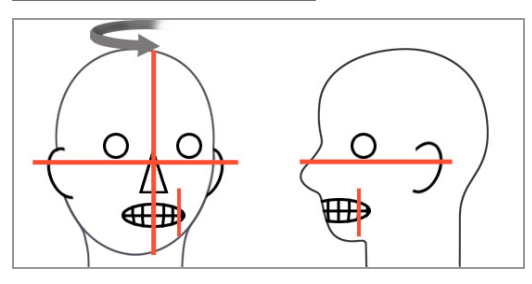

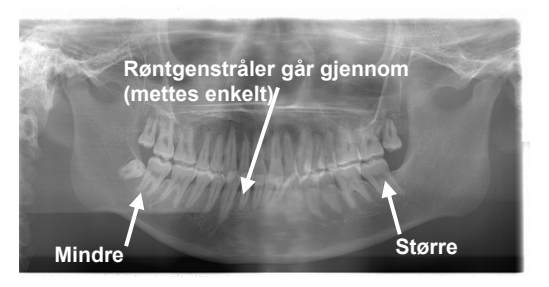

**Bildesjiktstråle for langt fremover** 

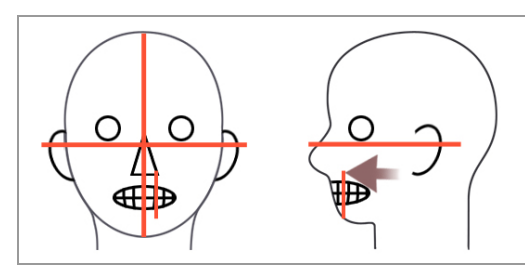

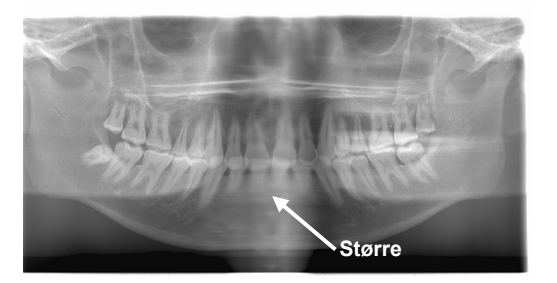

**Bildesjiktstråle for langt tilbake** 

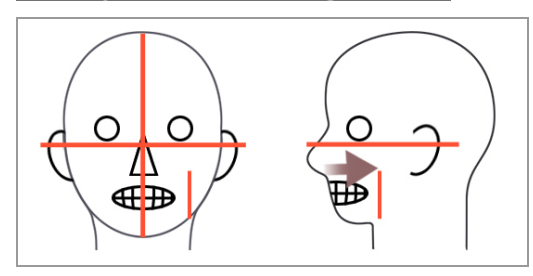

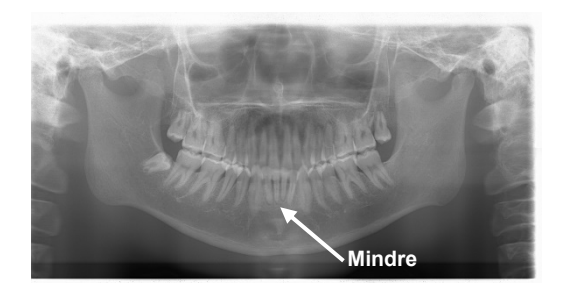

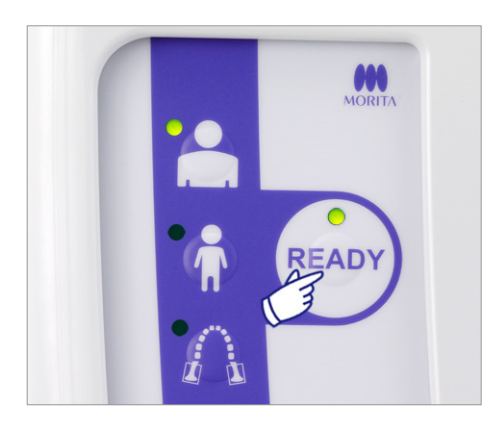

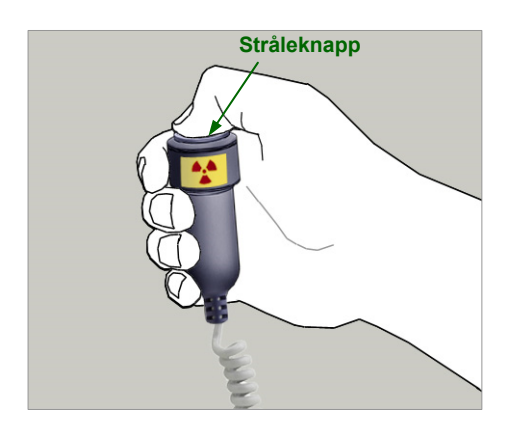

8. Trykk på tasten Ready (Klar). Armen vil bevege seg til startposisjonen. Den grønne LED-en tennes for å vise at enheten er klar til å utføre en eksponering.

## **AADVARSEL**

*Pass på at røntgenarmen ikke treffer pasientens skulder når den begynner å bevege seg etter at du har trykket på tasten Ready (Klar).* 

9. Kontroller at den grønne lampen Ready (Klar) på kontrollboksen er på (ikke blinker). Ta opp håndbryteren, og hold inne stråleknappen.

Under røntgenstråling tennes den gule lampen Emission (Stråling) på kontrollboksen, og et lydsignal avgis.

## **AADVARSEL**

- *Gå ut av røntgenavlukket for å holde inne stråleknappen.*
- *I et nødstilfelle slipper du stråleknappen slik at armen og røntgenstrålen stanser, eller trykk på nødbryteren.*

## **AFORSIKTIG**

- *Be pasienten om ikke å bevege seg under røntgenstråling og mens lydsignalet avgis. Hvis pasienten beveger seg, kan armen treffe pasienten, eller eksponeringen kan bli spolert.*
- *Fortsett å holde stråleknappen inne til eksponeringen er fullført. Hvis du slipper den, vil røntgenstrålingen bli avsluttet.*
- \* Hvis eksponeringen blir avbrutt, trykker du på tasten Ready (Klar) for å sende armen tilbake til startposisjonen, og deretter gjentar du eksponeringen.
- 10. Når eksponeringen er fullført, vil lampen Ready (Klar) skifte til oransje og blinke på og av, lampen Emission (Stråling) vil slukkes, og lydsignalet vil stanse. Armen vil deretter bevege gå til pasientens utgangsposisjon. Slipp stråleknappen, og heng håndbryteren opp på kontrollboksen.

## **AFORSIKTIG**

*Du må aldri slå av hovedbryteren mens data blir overført. Bildet vil da gå tapt, og datamaskinen vil gå i stå. Under dataoverføring vil dataoverføringsindikatoren på betjeningspanelet og lampen Ready (Klar) på kontrollpanelet skifte til oransje, og blinke på og av.* 

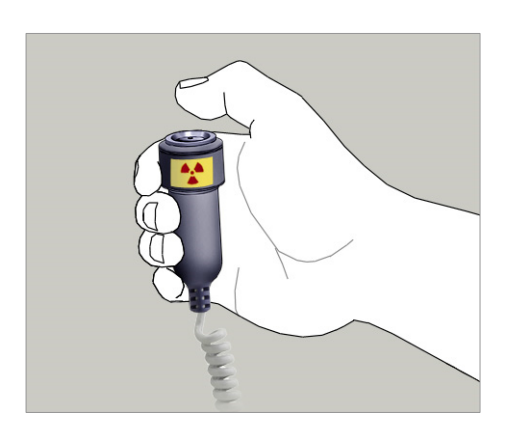

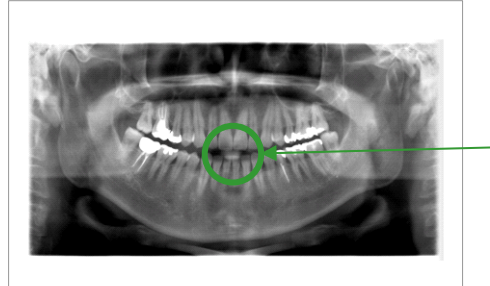

## **A FORSIKTIG**

*En del av biteklossen vil være synlig på bildet, ettersom den ligger innenfor røntgenområdet.* 

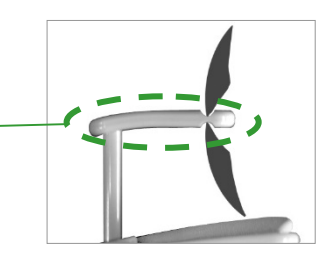

- \* Ikke gjør forsøk på å foreta en ny eksponering før bildet vises på dataskjermen.
- \* Etter at eksponeringen er fullført, vil røntgenbildet vises på datamaskinens skjerm.
- \* Tetthetskompensasjon vil automatisk bli brukt på digitale bilder, men i tilfeller der en del av bildet er usedvanlig mørkt, kan bildet med det mørke området bli noe hvitaktig eller melkehvitt.
- Skjøten i midten av bildet der de to CCD-sensorene sammenføyes, kan være synlig i et forstørret bilde, men den vil ikke være synlig når bildet vises rett etter overføring. Dette er helt normalt, og ikke en defekt eller funksjonsfeil.
- Hvis bildeoverføringen stanser før bildet vises på PC-skjermen, lar du Veraview IC-5-enheten stå på og kontrollerer LAN-tilkoblingen. Det kan være mulig å hente det siste bildet hvis LAN-tilkoblingen kan gjenopprettes før du slår av enheten.

### **Pasientutgang**

Frigjør hodestabilisatoren, og led pasienten forsiktig bort fra røntgenenheten.

\* Kast det brukte trekket på biteklossen.

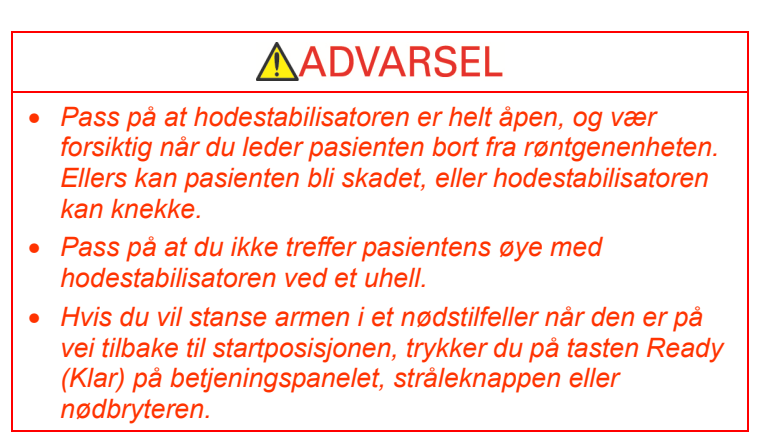

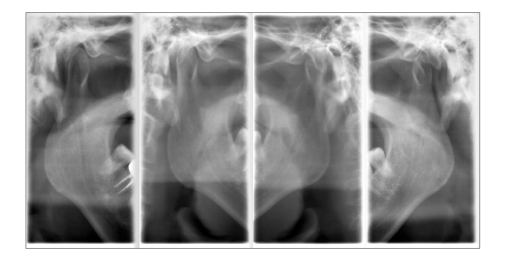

### **Firedobbelt kjeveledd-eksponering**  [Pasientplassering å eksponeringsprosedyre]

Denne prosedyren vil gi fire bilder av kjeveleddet: ett av hvert der munnen åpnes og lukkes for både høyre og venstre side.

Dette krever at armen utfører to rotasjonssykluser. Du er nødt til å gjennomføre begge syklusene.

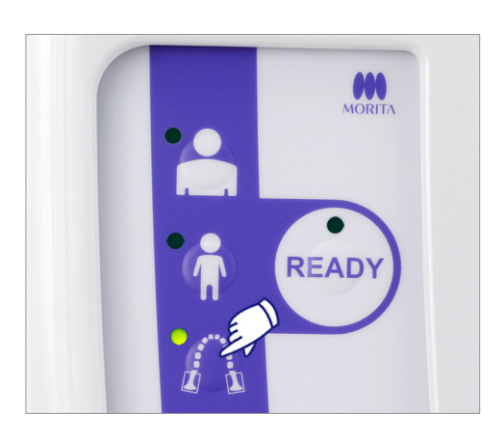

**Leppe-/nesestøtte**   $\bigcirc$ **Holder Knott for bildesjikt** 

1. Trykk på kjeveledd-tasten.

2. Ta biteklossen ut av holderen, og erstatt den med leppe-/nesestøtten. Trykk på knotten for bildesjikt slik at den frigjøres.

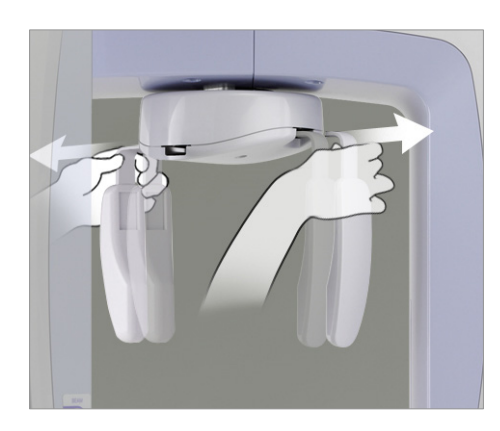

- 3. Ta tak i basen på platene for hodestabilisatoren, og spre dem ut så langt de vil gå.
- \* Platen for pannen glir opp og ned.

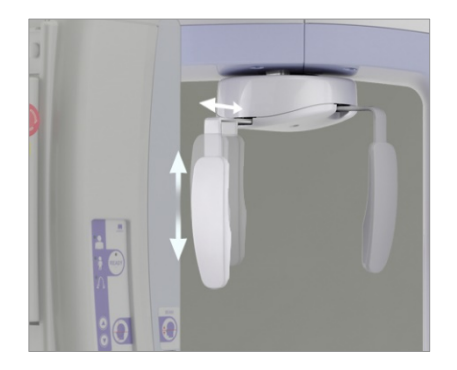

4. Ta et røntgenbeskyttelsesforkle på pasienten, og stå foran leppe-/nesestøtten.

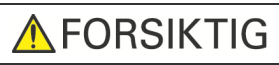

*Få pasienten til å ta av seg briller, øredobber eller andre gjenstander som kan spolere røntgenbildet.* 

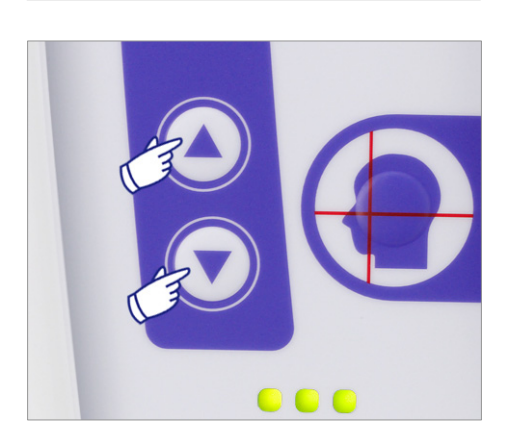

**Leppe-/nesest**

**øtte** 

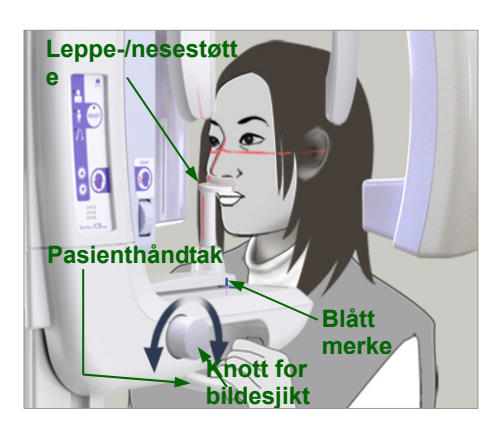

5. Når du skal justere høyden på pasientrammen til pasientens høyde, bruker du opp- og ned-tastene. Få pasienten til å trekke inn haken og stå så rett som mulig. Observer pasienten bakfra for å forsikre deg om at pasienten står rett og ikke lener seg til siden.

### Merknader for bruk

- *Når du skal justere høyden på pasientrammen, må du alltid bruke opp- og ned-tastene. Manuell justering kan skade heismekanismen.*
- 6. Beveg leppe-/nesestøtten ved hjelp av knotten for bildesjikt, og innrett den med det blå merket. Deretter låser du den på plass. Sørg for at pasienten bevarer en god holdning, og be pasienten bevege seg fremover og plassere nesen på leppe-/nesestøtten samt å holde løst om pasienthåndtakene. Slå strålene på ved å trykke på tasten for stråle på og av.
	- Bildesjiktstrålen vil ikke lyse.

## **AADVARSEL**

*Strålene er lasere som kan skade øynene. Du må aldri se rett inn i dem eller la dem treffe noen i øynene.* 

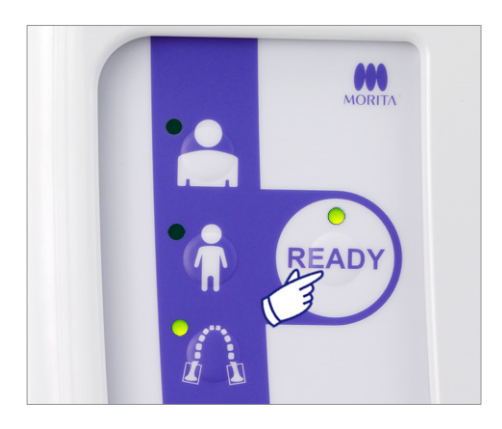

**Fire plan-profilrøntgens Knott for fire Knott** fråle **plan-profilrøntgen** 

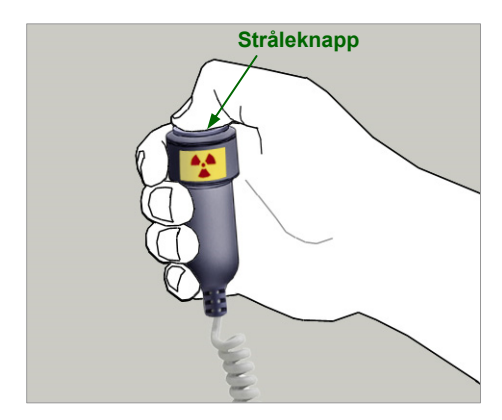

7. Trykk på tasten Ready (Klar). Armen vil bevege seg til startposisjonen. Den grønne LED-en tennes for å vise at enheten er klar til å utføre en eksponering.

## **AADVARSEL**

*Pass på at røntgenarmen ikke treffer pasientens skulder når den begynner å bevege seg etter at du har trykket på tasten Ready (Klar).* 

8. Be pasienten om å lukke munnen, og få pasienten til å innrette seg med sagittalstrålen.

Kontroller at pasientens fire plan-profil er vannrett, og bruk deretter knotten for fire plan-profilrøntgen for å innrette strålen med fire plan-profilen.

Lukk hodestabilisatoren slik at pasienten ikke kan bevege hodet.

## **AADVARSEL**

*Pass på at du ikke treffer pasientens øye med hodestabilisatoren ved et uhell.* 

9. Kontroller at den grønne lampen Ready (Klar) på kontrollboksen er på (ikke blinker).

Ta opp håndbryteren, og hold inne stråleknappen. Armen vil begynne å bevege seg og foreta eksponeringer av høyre og venstre ledd. Røntgenstråler blir sendt ut to ganger før armen stanser.

Under røntgenstråling tennes den gule lampen Emission (Stråling) på kontrollboksen, og et lydsignal avgis.

## **AADVARSEL**

- *Gå ut av røntgenavlukket for å holde inne stråleknappen.*
- *I et nødstilfelle slipper du stråleknappen slik at armen og røntgenstrålen stanser, eller trykk på nødbryteren.*

## **AFORSIKTIG**

- *Be pasienten om ikke å bevege seg under røntgenstråling og mens lydsignalet avgis. Hvis pasienten beveger seg, kan armen treffe pasienten, eller eksponeringen kan bli spolert.*
- *Fortsett å holde stråleknappen inne til eksponeringen er fullført. Hvis du slipper den, vil røntgenstrålingen bli avsluttet.*

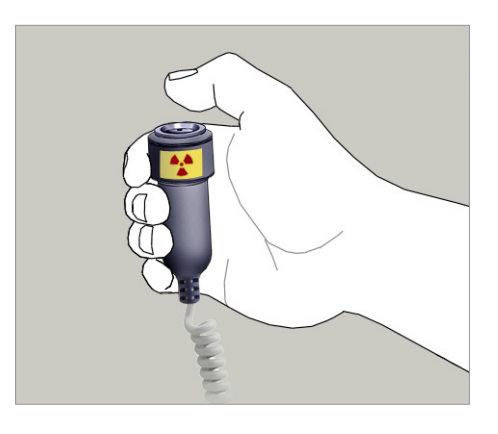

10. Slipp stråleknappen når armen slutter å bevege seg.

11. Trykk på tasten Ready (Klar) slik at armen går tilbake til startposisjonen. Be pasienten om å åpne munnen.

## AADVARSEL

*Pass på at røntgenarmen ikke treffer pasientens skulder når den begynner å bevege seg etter at du har trykket på tasten Ready (Klar).* 

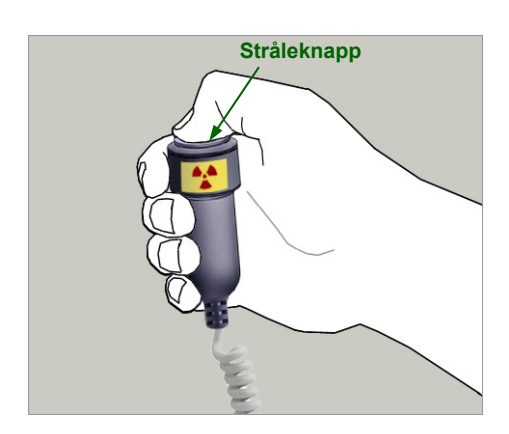

12. Kontroller at den grønne lampen Ready (Klar) på kontrollboksen er på (ikke blinker). Ta opp håndbryteren, og hold inne stråleknappen. Armen vil begynne å bevege seg og foreta eksponeringer av høyre og venstre ledd. Røntgenstråler blir sendt ut to ganger før armen stanser. Under røntgenstråling tennes den gule lampen Emission

(Stråling) på kontrollboksen, og et lydsignal avgis.

## **AADVARSEL**

- *Gå ut av røntgenavlukket for å holde inne stråleknappen.*
- *I et nødstilfelle slipper du stråleknappen slik at armen og røntgenstrålen stanser, eller trykk på nødbryteren.*

## **AFORSIKTIG**

- *Be pasienten om ikke å bevege seg under røntgenstråling og mens lydsignalet avgis. Hvis pasienten beveger seg, kan armen treffe pasienten, eller eksponeringen kan bli spolert.*
- *Fortsett å holde stråleknappen inne til eksponeringen er fullført. Hvis du slipper den, vil røntgenstrålingen bli avsluttet.*

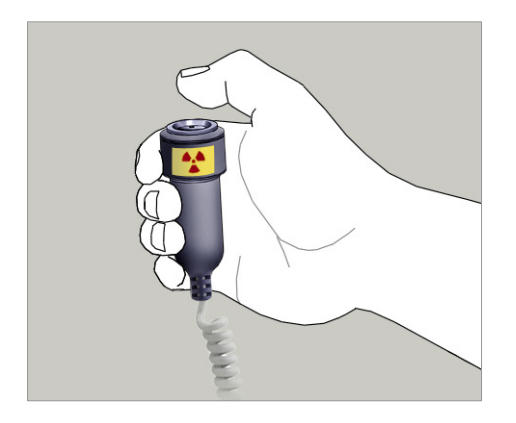

13. Når eksponeringen er fullført, vil lampen Ready (Klar) skifte til oransje og blinke på og av, lampen Emission (Stråling) vil slukkes, og lydsignalet vil stanse. Armen vil deretter bevege gå til pasientens utgangsposisjon. Slipp stråleknappen, og heng håndbryteren opp på kontrollboksen.

## **AFORSIKTIG**

*Du må aldri slå av hovedbryteren mens data blir overført. Bildet vil da gå tapt, og datamaskinen vil gå i stå. Under dataoverføring vil dataoverføringsindikatoren på betjeningspanelet og lampen Ready (Klar) på kontrollpanelet skifte til oransje, og blinke på og av.* 

- \* Ikke gjør forsøk på å foreta en ny eksponering før bildet vises på dataskjermen.
- \* Etter at eksponeringen er fullført, vil røntgenbildet vises på datamaskinens skjerm.
- \* Det vil ta lengre tid hvis bildevinduet er åpent mens dataene blir overført.
- \* Tetthetskompensasjon vil automatisk bli brukt på digitale bilder, men i tilfeller der en del av bildet er usedvanlig mørkt, kan bildet med det mørke området bli noe hvitaktig eller melkehvitt.
- \* Skjøten i midten av bildet der de to CCD-sensorene sammenføyes, kan være synlig i et forstørret bilde, men den vil ikke være synlig når bildet vises rett etter overføring. Dette er helt normalt, og ikke en defekt eller funksjonsfeil.
- \* Hvis bildeoverføringen stanser før bildet vises på PC-skjermen, lar du Veraview IC-5-enheten stå på og kontrollerer LAN-tilkoblingen. Det kan være mulig å hente det siste bildet hvis LAN-tilkoblingen kan gjenopprettes før du slår av enheten.

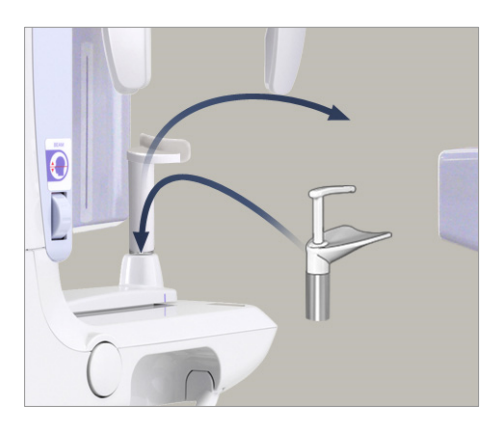

## **Pasientutgang**

Frigjør hodestabilisatoren, og led pasienten forsiktig bort fra røntgenenheten.

Fjern leppe-/nesestøtten, og erstatt den med biteklossen.

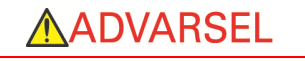

- *Pass på at hodestabilisatoren er helt åpen, og vær forsiktig når du leder pasienten bort fra røntgenenheten. Ellers kan pasienten bli skadet, eller hodestabilisatoren kan knekke.*
- *Pass på at du ikke treffer pasientens øye med hodestabilisatoren ved et uhell.*
- *Hvis du vil stanse armen i et nødstilfeller når den er på vei tilbake til startposisjonen, trykker du på tasten Ready (Klar) på betjeningspanelet, stråleknappen eller nødbryteren.*

## **Etter bruk**

### **Slå av hovedbryteren.**

Trykk nederst på hovedbryteren på støttesøylen (på siden merket med en sirkel). Lampen Power (Av/på) på kontrollboksen slukkes.

## **AADVARSEL**

*Husk å slå av enheten etter bruk. Da unngår du faren for elektrisk lekkasje eller utilsiktet drift.* 

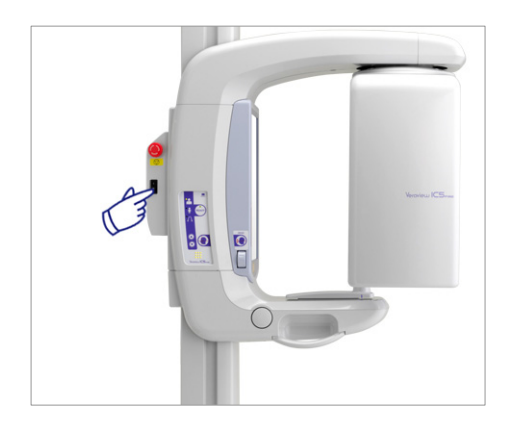

## **Vedlikehold, deleutskiftninger og oppbevaring**

## **Vedlikehold**

### **Rengjøring**

- Etter hver gangs bruk (pasient) desinfiserer du hodestabilisatoren, biteklossen, leppe-/nesestøtten, hakeholderen og pasienthåndtakene ved å tørke over dem med etanol for desinfisering (70 vol% til 80 vol%) etanol). Hvis det ikke er mulig å få tak i etanol for desinfisering (70 vol% til 80 vol% etanol), bruker du et av desinfeksjonsmidlene som er oppgitt nedenfor. Ikke bruk noen annen type desinfeksjonsmiddel.
	- DÜRR DENTALs FD 322 quick disinfectant
	- DÜRR DENTALs FD 333 quick disinfectant
	- DÜRR DENTALs FD 360 imitation leather cleaning and care
	- DÜRR DENTALs FD 366 sensitive Rapid disinfection
- Tørk over betjeningspanelet med etanol for desinfisering (70 vol% til 80 vol% etanol).
- Hver 6. måned påfører du noe av smørefettet som følger med på heisens trådkabler.

## **AADVARSEL**

*Husk å slå av hovedbryteren. Dette vil forhindre faren for elektriske støt, forbrenninger og unngå utilsiktet trykking på en bryter.* 

### Merknader for bruk

- *Bruk kun etanol for desinfisering (70 vol% til 80 vol% etanol) eller et nøytralt rengjøringsmiddel når du skal rengjøre utvendige overflater. Alkaliske eller syreholdige løsninger, flytende kreosolsåpe og andre kjemikalier kan føre til misfarging og skader på overflaten.*
- *Frukt en myk klut med etanol for desinfisering (70 vol% til 80 vol% etanol) eller et nøytralt rengjøringsmiddel, og vri den godt opp. Pass på at det ikke trenger væske inn på innsiden. Det kan føre til mekaniske eller andre funksjonsfeil.*
- *Bruk etanol for desinfisering (70 vol% til 80 vol% etanol) for umiddelbart å tørke bort eventuelt vann, rengjøringsmiddel eller andre kjemikalier som kommer på de utvendige overflatene.*
- *Ikke spray etanol for desinfisering (70 vol% til 80 vol% etanol), nøytralt rengjøringsmiddel eller vann direkte på enheten. Pass på at det ikke trenger væske inn på innsiden. Det kan føre til mekaniske eller andre funksjonsfeil.*
- *Ikke rengjør enheten ved hjelp av ozonisert vann. Ozonisert vann kan skade enheten.*
- *Ikke desinfiser klinikken med ozongass eller ultrafiolett lys. Det kan skade plast- og gummikomponenter.*
- *Du må aldri dra i kabler eller ledninger under rengjøring.*

#### **Verifisering av automatisk eksponeringskontroll**

Les delen kalt "Prosedyre for verifisering av IC5 HD DDAE" (side 35) hvis du ønsker informasjon om metoden for verifisering av den automatiske eksponeringskontrollen.

## **Reservedeler**

- Skift ut delene etter behov avhengig av graden av slitasje og hvor lenge de er brukt. For detaljer, se side 28 "Levetid, forbruksvarer og reservedeler".
- Reservedeler bestilles fra den lokale forhandleren eller J. MORITA-kontor.

## **Oppbevaring**

- Unngå hyppig eller varig eksponering for direkte sollys.
- Oppbevar biteklosstrekkene i et aseptisk miljø.
- Hvis enheten ikke har blitt brukt på en stund, må du kontrollere at den fungerer som den skal før du tar den i bruk igjen.

## **Regelmessig inspeksjon**

- Det anses generelt som brukerens plikt å utføre vedlikehold og inspeksjoner, men hvis brukeren av en eller annen grunn ikke er i stand til å overholde disse forpliktelsene, kan de utføres av godkjent servicepersonale. Be den lokale forhandleren eller J. MORITA-kontor om nærmere opplysninger.
- Denne enheten skal inspiseres med tanke på alle elementene på listen nedenfor hver 6. måned.
- I begynnelsen og på slutten av hver arbeidsdag må du passe på at hvis du slår hovedbryteren PÅ og AV , slås utstyret definitivt på eller av.
- Inspeksjonselementene som er merket med \* skal kun utføres av servicepersonalet for ytterligere forebyggende inspeksjon og vedlikehold i løpet av enhetens levetid.
- \* Gjelder det reparasjon eller andre typer service, skal du kontakte den lokale forhandleren eller J. MORITA-kontor.

#### **Liste over regelmessige inspeksjoner**

#### **Strømforsyning og fysisk stabilitet**

- 1. Forsyningsspenning
	- \* Mål enhetens strømforsyning ved hjelp av et digitalt eller analogt prøveapparat. Resultatet må være nominell spenning  $\pm$  10 %
- 2. Jordforbindelse

Inspiser jordforbindelsen visuelt for å kontroller at den er koblet riktig til på en sikker måte.

3. Gulv- og basefestebolter

Kontroller og gulv- og basefesteboltene visuelt. Kontroller at gulvet er i vater, og kontroller at baseboltene ikke har løsnet.

4. Bolter og skruers stramhet

Inspiser alle boltene og skruene på enheten. Kontroller at alle bolter er på plass og riktig festet.

5. Elektrisk kretssystem

Kontroller at alle kabler og tilkoblinger er intakte.

\* Inspeksjon av kablene inne i skapene kan kun gjøres av godkjent servicepersonale.

6. Oljelekkasje

Kontroller med tanke på lekkasje av isolasjonsoljen som er fylt på rørhodeenheten i røntgenhodet, fra utsiden av skapet.

\* Kontroll av oljelekkasje fra rørhodeenhetene inne i skapene kan kun gjøres av godkjent servicepersonale.

#### **Panoramaeksponeringer**

1. Røntgenstråling

Foreta en røntgeneksponering av et standard prøvelegeme, og sammenlign tettheten i det resulterende bildet med en standardbilde.

2. Røntgenslisse

Kontroller at røntgenstrålen går gjennom slissen for den digitale kassetten.

3. Armrotasjon

Hold inne strålebryteren, og roter armen. Kontroller at den ikke lager unormal støy eller glir, og at den stanser på det spesifiserte punktet. Gjenta tre ganger.

4. Armens nødstopp

Kontroller at armene stanser når du slipper stråleknappen.

- 5. Biteklossens bevegelse
- Drei knotten for biteklossen frem og tilbake, og kontroller at biteklossen beveger seg tilsvarende.
- 6. Hodestabilisator, bitekloss og leppe-/nesestøtte Kontroller at hodestabilisatoren åpner og lukker seg som den skal. Kontroller at biteklossen og leppe-/nesestøtten er godt festet.
- 7. Taster for stråleplassering Kontroller at sagittal-, fire plan-profilrøntgen- og bildesjiktstrålene lyser som de skal og slår seg av automatisk etter ett minutt.
- 8. Betjeningspanel og kontrollboks Kontroller at alle brytere og lamper på betjeningspanelet og kontrollboksen fungerer som de skal.

#### **Heis**

1. Bevegelse

Trykk på opp- og ned-tastene. Kontroller at heisen beveger seg jevnt og stanser som den skal. Gjenta dette tre ganger.

2. Trådkabler

Kontroller om trådkablene har avrevne strenger. Pass på at endene er godt sikret. Smør kablene med smørefettet fra produsenten.

## **Levetid, forbruksvarer og reservedeler**

Levetiden er standardperioden enheten eller individuelle komponenter kan forventes å være brukbare så lenge inspeksjons- og vedlikeholdsprosedyrer spesifisert av J. MORITA MFG. CORP. følges.

Listen over komponentenes levetid er komponenter som kan forventes å bli utslitt, forringes eller ødelegges avhengig av frekvens og betingelser for bruk, noe som i stor grad påvirker hvor lenge disse komponentene beholder sine ytelsesstandarder.

Forbruksvarer er deler og komponenter som uunngåelig forringes og må skiftes ut jevnlig, og som ikke dekkes av garantien.

Produktgarantien gjelder i 3 år etter levering.

Komponentene merket med "Ja" på listen over komponentenes levetid utgjør kritiske sikkerhetskomponenter. Disse komponentene må inspiseres og skiftes ut eller vedlikeholdes etter behov før deres spesifiserte standard levetid utløper.

Brukeren må betale for deler og reparasjoner som gjennomføres etter at garantien utløper, eller etter at delens spesifiserte levetid er utløpt. Hvis det er inngått en vedlikeholdskontrakt, vil dette avhenge av innholdet av i kontrakten.

For detaljer om jevnlig inspeksjon og utskifting av deler, kontakt din lokale forhandler eller J. MORITA-kontor.

#### **Liste over komponentenes levetid**

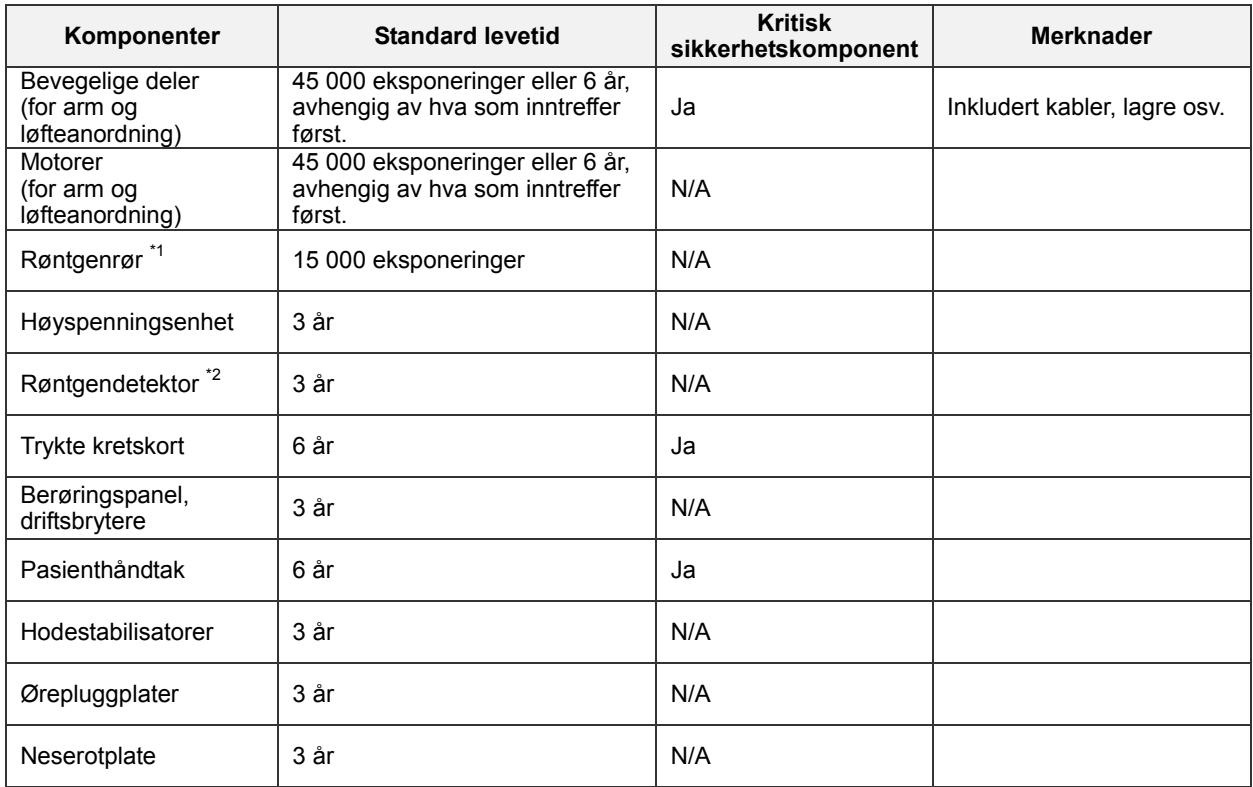

Levetiden til røntgenrøret avhenger av antall og lengde på eksponeringene det brukes til, samt effekten (rørspenning og -strøm) og tiden mellom eksponeringer. Av disse faktorene, er de mest kritiske antall eksponeringer som nedbryter anoden. Når anoden gradvis nedbrytes, går stabil effekt tapt, og kretsbeskyttelsessystemet detekterer feil og avslutter røntgenemisjonen.

\*2 Røntgendetektorens levetid avhenger hovedsakelig av omgivelsesbetingelsene (temperatur og fuktighet) hvor den brukes, og den samlede mengden røntgenstråling den mottar. Når den akkumulerte mengden av mottatt røntgenstråling øker, reduseres detektorens sensitivitet gradvis. Høy fuktighet kan også føre til nedbryting. Nedbryting av halvledere på grunn av røntgenstråling og ulikheter for individuelle halvlederenheter, kan føre til at deler av detektoren mister sensitiviteten. Tap av sensitivitet kan til en viss grad oppveies ved å gjennomføre sensitivitetskompensasjon og -kalibrering under regulære inspeksjoner, men delvis tap av sensitivitet kan ikke alltid korrigeres.

#### **Forbruksdeler**

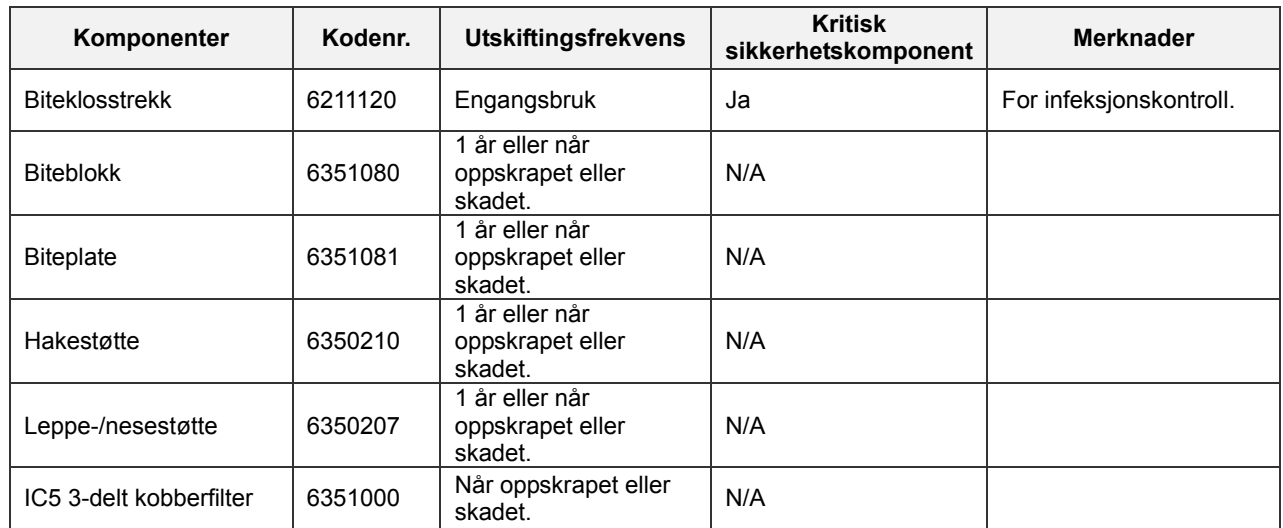

#### **Reservedeler**

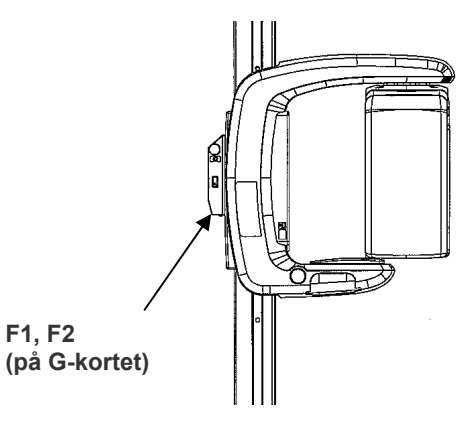

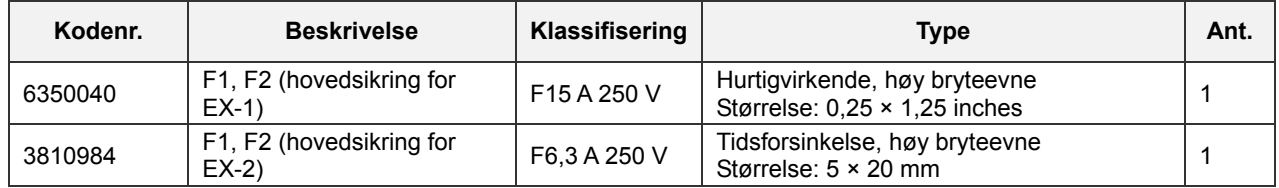

Sikringen skal skiftes ut av kvalifisert personale. Brukeren må aldri skifte ut sikringen selv.

## **A FORSIKTIG**

*Noen deler forblir strømførende selv om nettbryteren er slått av. Pass på å slå av kretsbryteren for EX-2 eller trekke ut strømforsyningsledningen for EX-1, før service for å unngå elektrisk støt.* 

#### **Service**

Veraview IC-5 kan repareres og vedlikeholdes av:

- Teknikere fra J. MORITA's datterselskaper over hele verden.
- Teknikere ansatt av autoriserte J. MORITA forhandlere og spesielt opplært av J. MORITA.
- Uavhengige teknikere spesielt opplært og autorisert av J. MORITA.

Koblingsskjemaer, komponentlister, beskrivelser, kalibreringsinstruksjoner eller annen informasjon er, på forespørsel, kun tilgjengelig for servicepersonale autorisert av J. MORITA MFG. CORP. til å reparere disse delene.

## **Feilsøking**

Hvis det virker som om utstyret ikke fungerer som det skal, kontrollerer eller justerer du følgende føler du ber om hjelp til reparasjon.

- Hvis utstyret ikke fungerer som det skal etter inspeksjonen, justeringen eller deleutskiftningen, eller hvis du ikke kan utføre inspeksjonen selv, kontakter du den lokale forhandleren eller J. MORITA-kontor.
- De innvendige delene i utstyret er ladet med høy spenning. Ikke gjør forsøk på å utføre vedlikehold eller justering som ikke er beskrevet i feilsøkingstabellen.
- Hvis en ulykke forekommer, må utstyret ikke brukes før reparasjoner har blitt utført av en kvalifisert og opplært tekniker som produsenten har skaffet til veie.
- Kontakt den lokale forhandleren eller J. MORITA-kontor hvis du har behov for å reparere en innretning som ikke fungerer etter at du iverksatt de anbefalte tiltakene nedenfor.

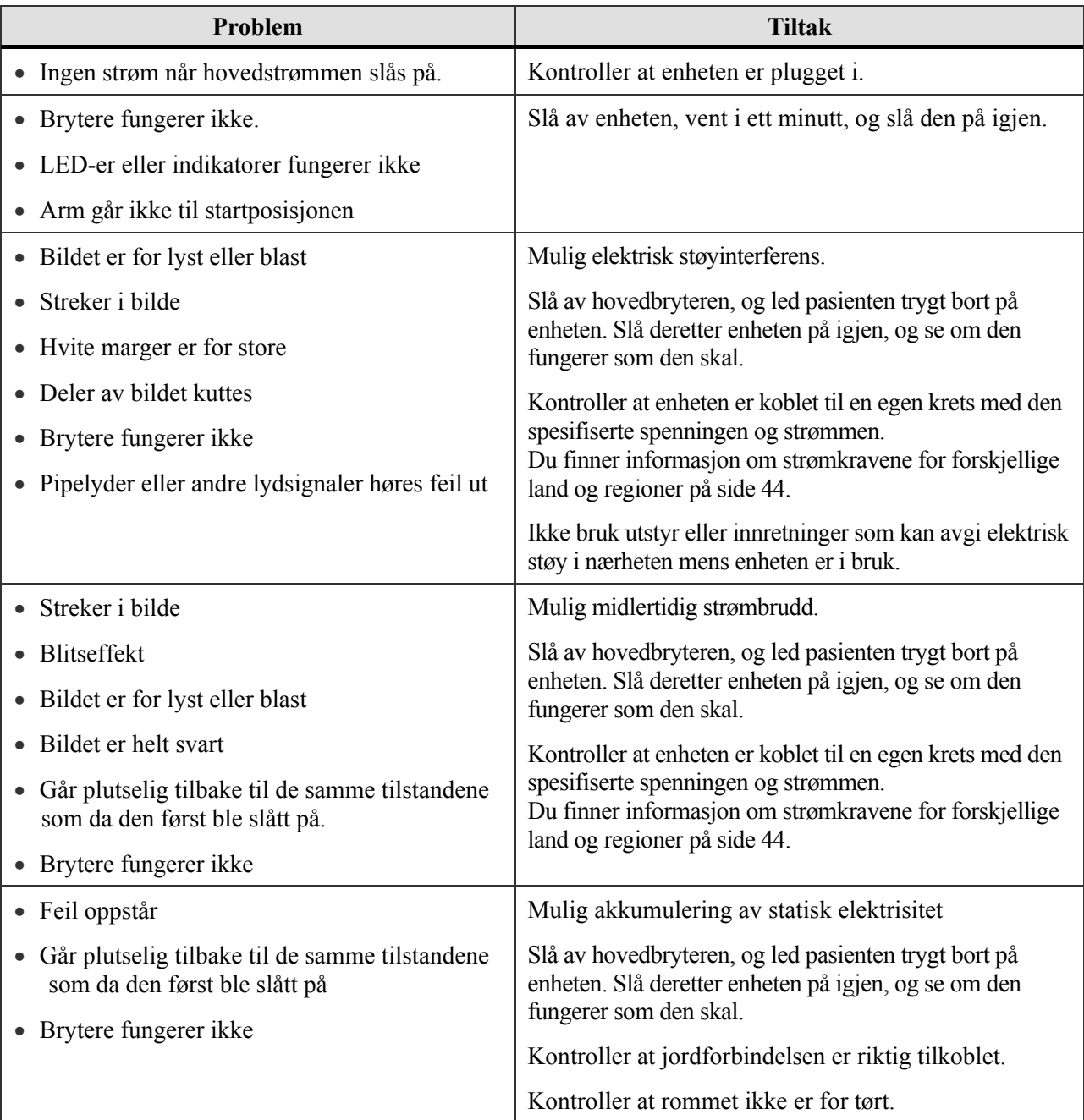

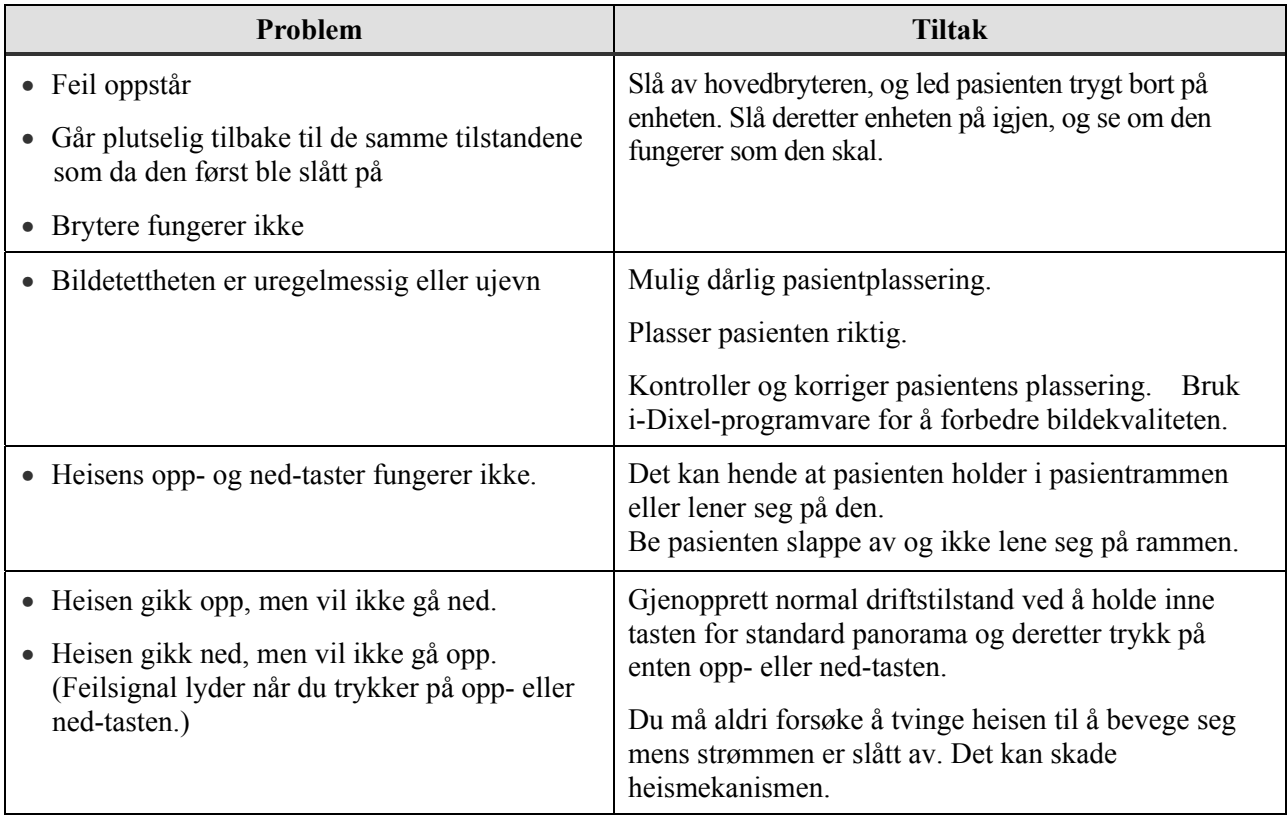

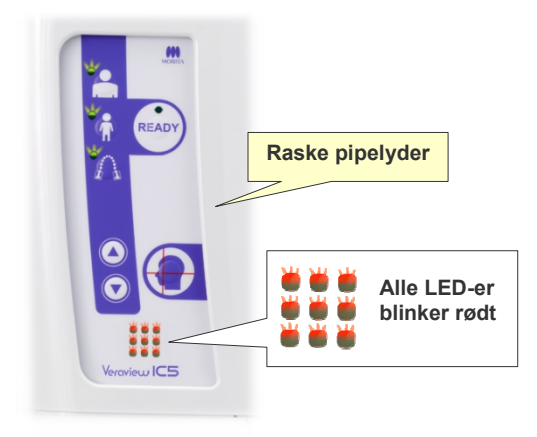

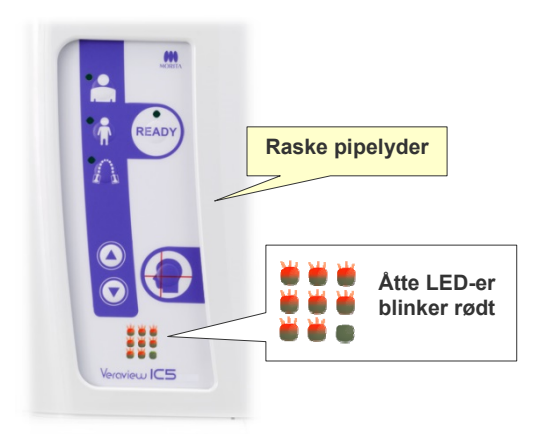

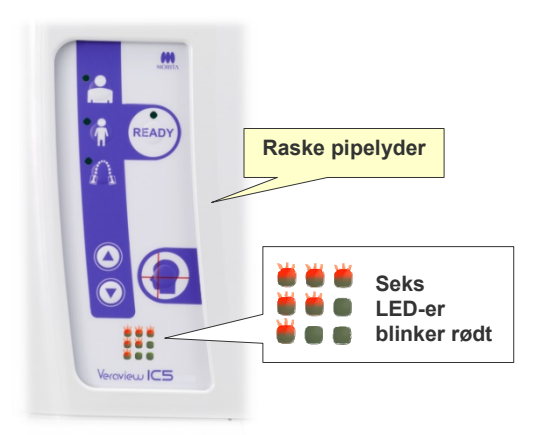

## **Feilsignaler på betjeningspanelet**

### **Systemfeil**

Hvis du hører raske pipelyder og alle LED-ene blinker, angir det en systemfeil.

### **(Mulige årsaker)**

- Funksjonsfeil under overføring til datamaskin.
- Problem med røntgenenhetens overføringskretssystem

### **(Tiltak)**

Slå av røntgenenheten, og start i-Dixel-programmet på nytt. Kontroller deretter tilkoblingene mellom enheten og datamaskinen. Slå røntgenenheten på igjen. Hvis dette ikke løser problemet, kontakter du den lokale forhandleren eller J. MORITA-kontor.

## **Feil C3**

Raske pipelyder og åtte LED-er som blinker i mønsteret som vises til venstre, angir feil C3.

### **(Mulige årsaker)**

- Frakoblet LAN-kabel mellom røntgenenhet og hub
- Huben er ikke slått på.

### **(Tiltak)**

- Kontroller kabeltilkoblingen mellom røntgenenhet og hub
- Pass på at huben er slått på.

### **Feil C4**

Raske pipelyder og seks LED-er som blinker i mønsteret som vises til venstre, angir feil C4.

### **(Mulige årsaker)**

- Frakoblet LAN-kabel mellom datamaskin og hub
- Datamaskinen er ikke slått på.

### **(Tiltak)**

- Kontroller kabeltilkoblingen mellom datamaskin og hub
- Pass på at datamaskinen er slått på.

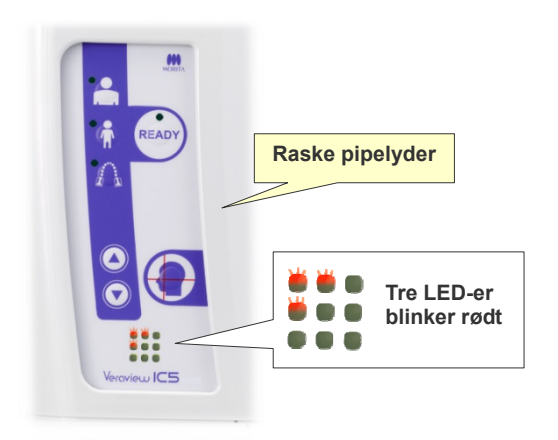

### **Feil C6**

Raske pipelyder og tre LED-er som blinker i mønsteret som vises til venstre, angir feil C6.

#### **(Mulige årsaker)**

• Programmet (i-Dixel) kjører ikke

#### **(Tiltak)**

• Kontroller at programmet kjører

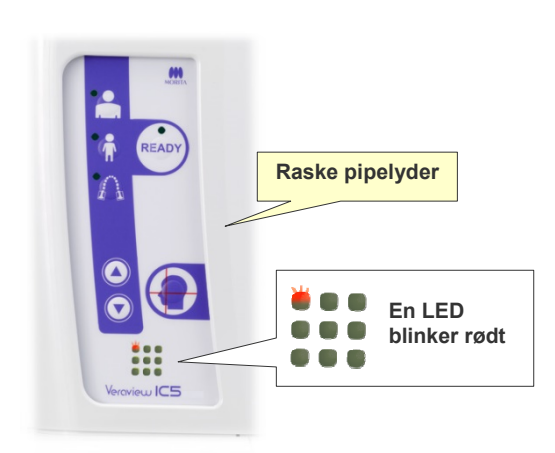

### **Feil C0**

Raske pipelyder og LED-en som vises til venstre blinker, angir feil C0.

#### **(Mulige årsaker)**

• Programmet (i-Dixel) er ikke klart for en eksponering.

### **(Tiltak)**

• Start programmet på nytt.

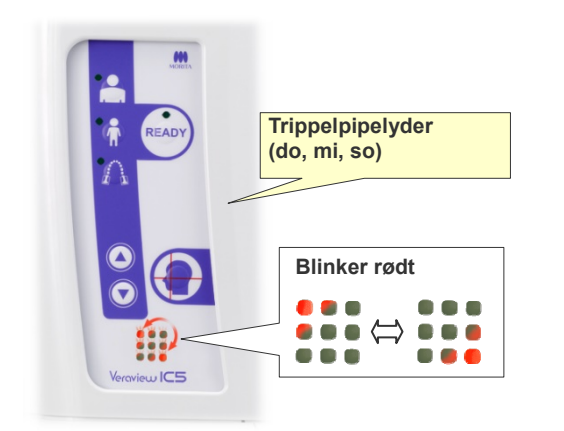

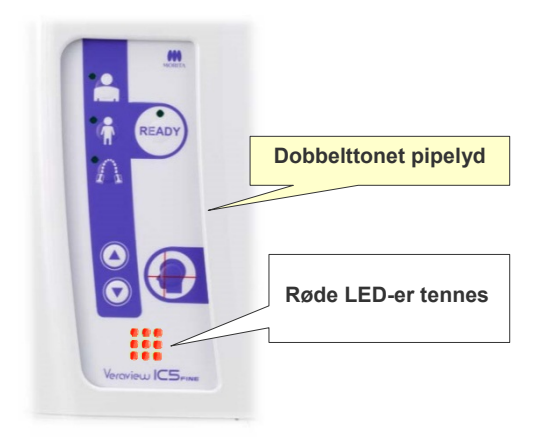

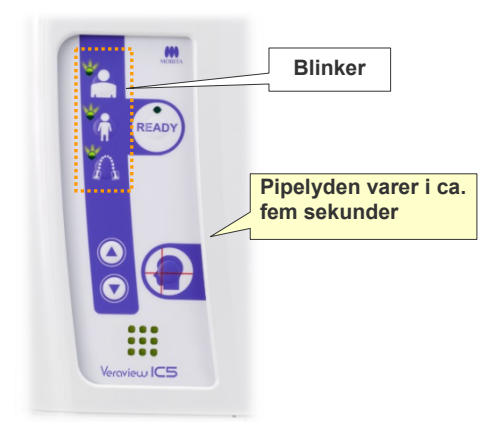

### **Heisfeil**

Bildet til venstre viser hva som skjer når det oppstår en heisfeil.

### **(Tiltak)**

• Trykk på opp- eller ned-tasten mens heisen står i ro.

### **Nødstoppfeil**

Bildet til venstre viser hva som skjer når det oppstår en nødstoppfeil.

### **(Tiltak)**

- Hvis nødbryteren ble trykket inn, setter du nødbryteren tilbake i normal innstilling, og deretter slår du av enheten. Vent i ti sekunder, og slå deretter enheten på igjen.
- Hvis nødbryteren ikke ble trykket inn, slår du av enheten umiddelbart og kontakter forhandleren eller J. MORITA-kontor.

## **Armfeil**

Bildet til høyre viser hva som skjer når det oppstår en armfeil.

### **(Tiltak)**

- Se om det er noe som blokkerer armen. Deretter trykker du på tasten for standard panorama, pedodontisk panorama eller kjeveledd.
- Det kan hende at røntgenhodet er overopphetet på grunn av for intensiv bruk.

Slå av enheten, vent i ca. 30 minutter, og slå den på igjen.

## **Prosedyre for verifisering av IC5 HD DDAE**

For første utgave av V3.00

## Innhold

- 1. Introduksjon
	- 1-1. Verifisering av DDAE
	- 1-2. Flytskjema for DDAE-verifisering
	- 1-3. Advarsler og forsiktig

### 2. Oppsett

- 2-1. Sjekkliste for utstyr
- 2-2. Angi prøvelegeme
- 2-3. Forklaring av testprogrammet
	- 2-3-1. Dxladj
		- 2-3-1-1. Oppstart
		- 2-3-1-2. Hente panoramabildegjennomsnitt
	- 2-3-2. DDAE-verifiseringsverktøy
		- 2-3-2-1. Oppstart
		- 2-3-2-2. Vinduforklaring
- 3. Prosedyre for verifisering
- 4. Feilsøking

#### **1. Introduksjon**

1-1. Verifisering av DDAE

Denne prosedyren tester effektiviteten til den automatisk eksponeringsfunksjonen (DDAE), som regulerer røntgenstråling avhengig av røntgenmotivets gjennomsiktighet eller ugjennomsiktighet.

1-2. Flytskjema for DDAE-verifisering

Utfør DDAE-verifiseringen i henhold til følgende prosedyre:

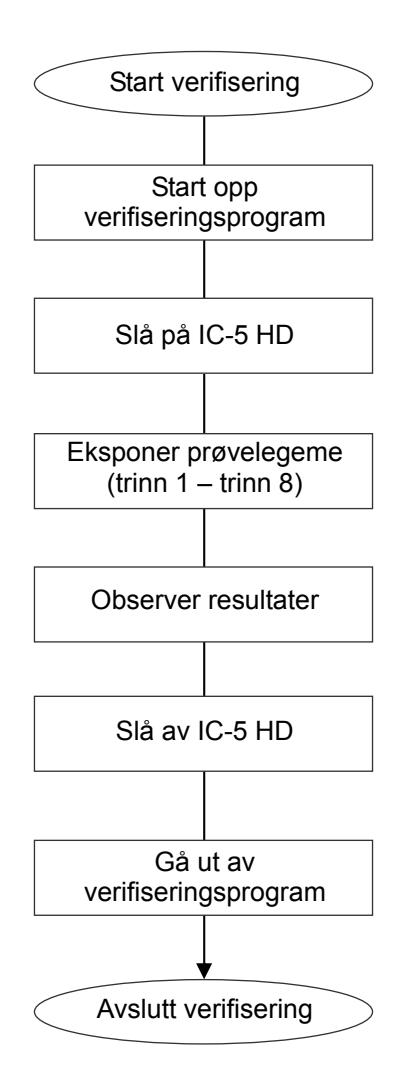

#### 1-3. Advarsler og forsiktig

\* Hvis det oppstår feil under prosedyren for verifisering, slår du av IC5 HD umiddelbart og går ut av verifiseringsprogrammet. Gjenta prosedyren fra "Start verifisering".

### **2. Oppsett**

- 2-1. Sjekkliste for utstyr
	- CD-ROM som inneholder verifiseringsprogrammet
	- Prøvelegeme som brukes til verifiseringstesten.
- 2-2. Angi prøvelegeme

Angi prøvelegemet på følgende måte når verifiseringsprogrammet ber om det. Prøvelegemet består av tre kobberplater: (1), (2), (3).

• Hvis følgende dialogboks vises, angir du prøvelegeme (1), (2), (3).

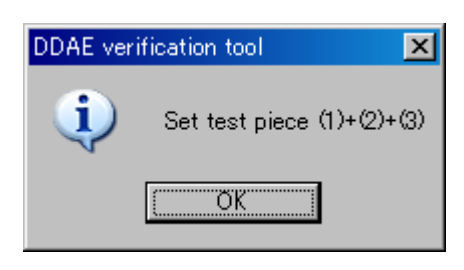

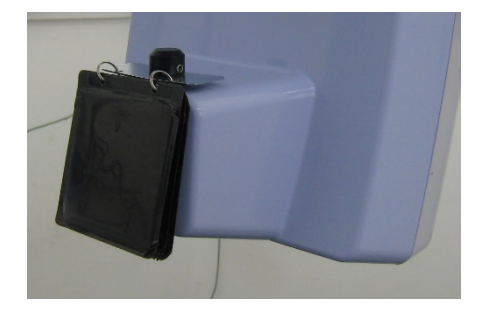

• Hvis følgende melding vises, angir du prøvelegeme (1) og (2).

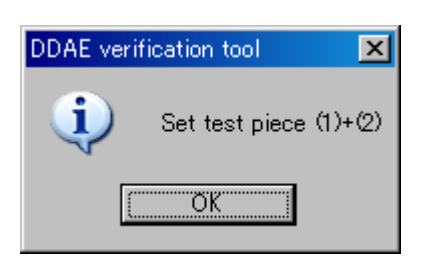

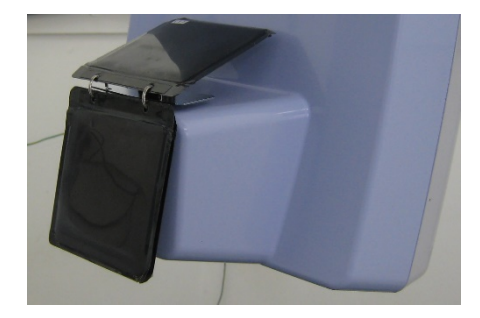

### \* Merknad

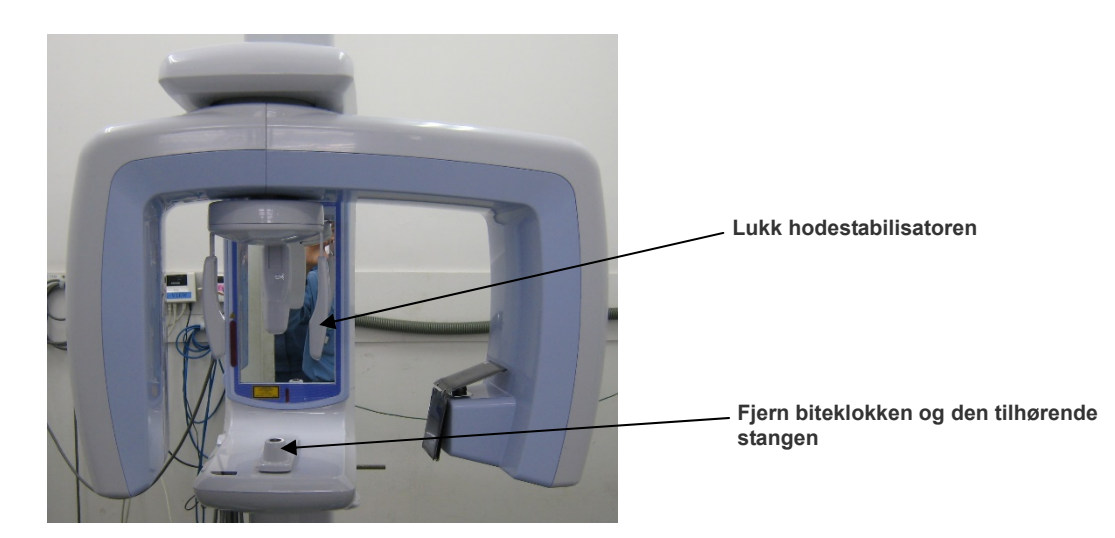

#### 2-3. Forklaring av testprogrammet

2-3-1. Dxladj

#### 2-3-1-1. Oppstart

- 1. Går ut av databaseprogrammet, og start opp Dxladj.exe.
- 2. File (Fil)-->Klikk på vertsnavninnstillingen til den tilkoblede røntgenenheten. Endre IP Address (IP-adresse) til 192.168.240.17.

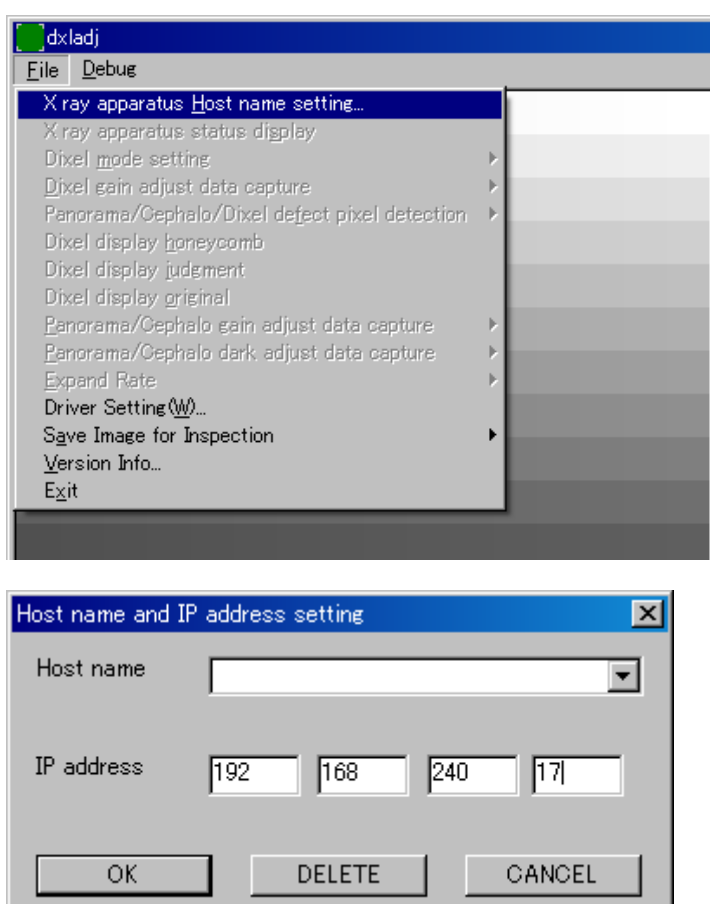

2-3-1-2. Hente panoramabildegjennomsnitt

Etter eksponeringen vises "Panorama Image Average" (Panoramabildegjennomsnitt) i statuslinjen.

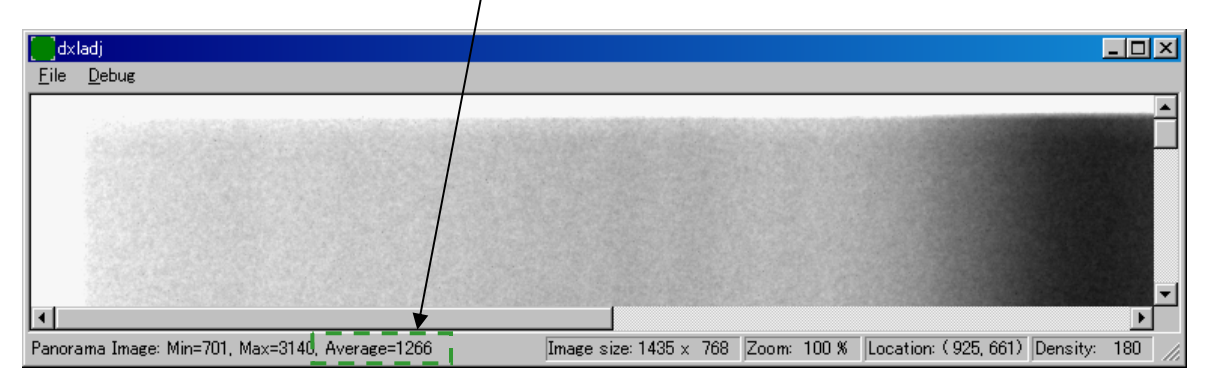

#### 2-3-2. DDAE\_Verification\_tool

#### 2-3-2-1. Oppstart

Dobbeltklikk på filen "DDAE\_Verification\_tool.exe" på CD-ROM-en.

#### 2-3-2-2. Vinduforklaring

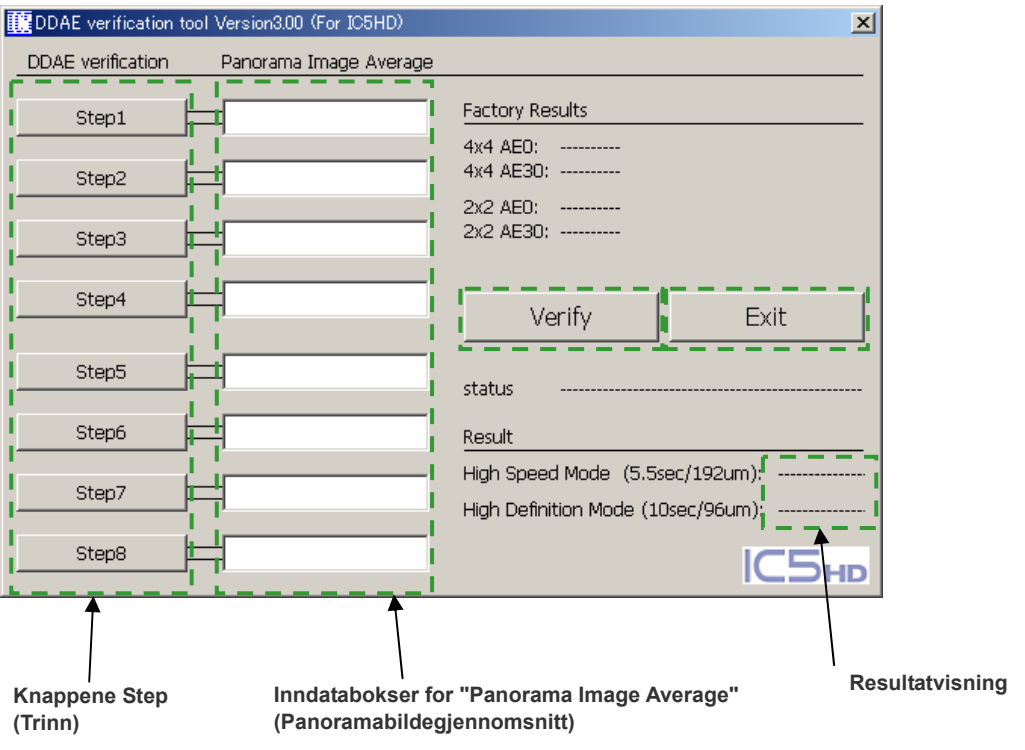

- Knappene Step (Trinn) Angi enhetens modi i henhold til det valgte trinnet.
- Inndatabokser for "Panorama Image Average" (Panoramabildegjennomsnitt) Etter eksponering skriver du inn hentet "panoramabildegjennomsnitt" for trinnet som er utført.
- Knappen Verify (Verifiser) Utfører DDAE-verifisering basert på inndataparameterne.
- Knappen Exit (Gå ut av programmet) Lukker programmet.
- Resultatvisning. Viser resultatene av DDAE-verifiseringen.

### **3. Prosedyre for verifisering**

- (1) Gå ut av databaseprogrammet, og deretter kjører du Dxladj-programmet og angir vertsnavnet.
- (2) Start DDAE Verification Tool (DDAE-verifiseringsverktøy).
- (3) Slå på IC5 HD.
- (4) Når oppløsningsikonet vises på oppgavelinjen, angir du prøvelegemet. Deretter eksponerer du det ved å utføre

trinn 1 til og med 8 i rekkefølge. \* Oppløsningsikon:

- 1. Trykk på knappen "Step 1" (Trinn 1).
- 2. Angi testlegemene som er oppgitt i meldingsboksen, og klikk på "OK".

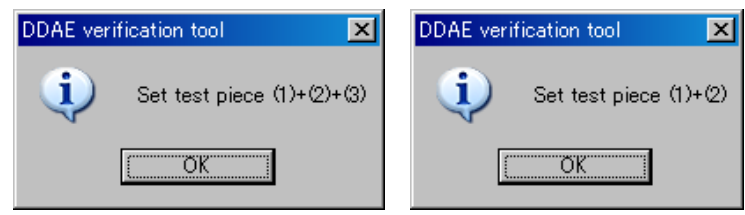

3. Når eksponeringsmodusen er angitt på riktig måte, vises følgende melding med en bekreftelseslyd. Start eksponeringen ved å klikke på "OK".

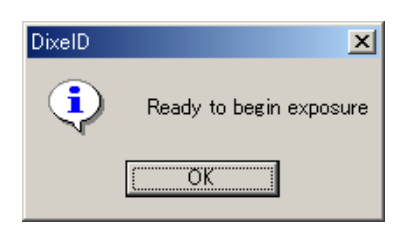

Etter bildeoverføringen legger du "Panorama Image Average" (Panoramabildegjennomsnitt) som vises i Dxladj-statuslinjen, inn i inndataboksen Step 1 (Trinn 1).

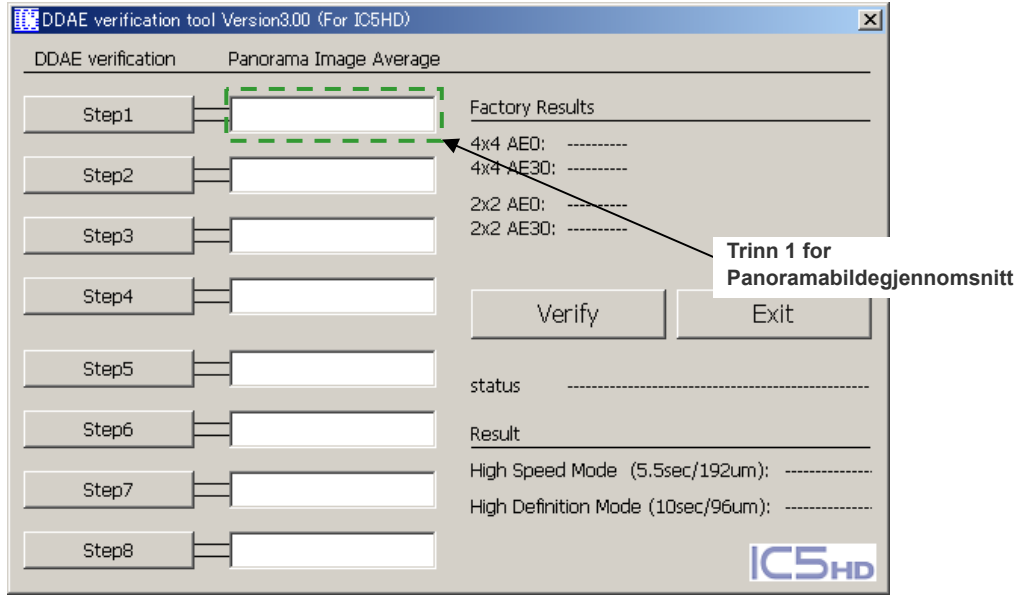

- 4. Utfør trinn 2 til og med 8 på samme måte som trinn 1, og hver gang registrerer du det resulterende Panoramabildegjennomsnitt.
- 5. Verifiser resultatene av trinn 1 til og med 8. Klikk på knappen "Verify" (Verifiser) når du vil vise resultatene av trinn 1 til og med 8. Vis resultatet for hver eksponeringsmodus: High Speed Mode (Høyhastighetsmodus) (192 um) og High Definition Mode (Høyoppløselig modus) (96 um). OK: DDAE-verifisering lyktes.

Ikke OK: DDAE-verifisering mislyktes.

- 6. Slå av IC5 HD.
- 7. Gå ut av DDAE Verification Tool (DDAE-verifiseringsverktøy).
- 8. Gå ut av Dxladj.

### **4. Feilsøking**

#### 1. [Problem]

Følgende feilmelding fra Dxladj vises:

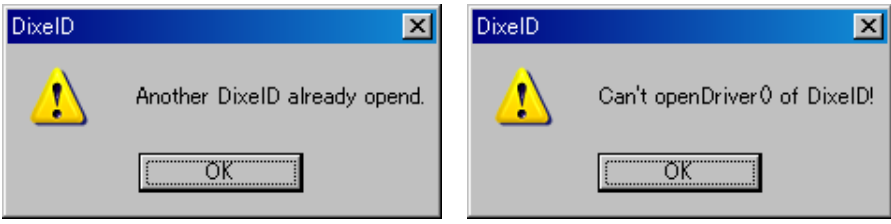

[Årsak]

Databaseprogrammet og Dxladj kjører samtidig.

[Løsning]

Lukk databaseprogrammet, og start Dxladj på nytt.

#### 2. [Problem]

Følgende feilmelding fra DDAE Verification Tool (DDAE-verifiseringsverktøy) vises:

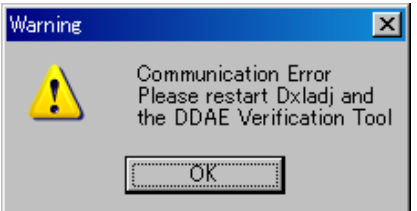

[Årsak]

Det nødvendige bekreftelsessignalet for kommunikasjon ble ikke mottatt fra IC5 HD.

[Løsning]

Slå av IC5 HD, og lukk Dxladj og DDAE Verification Tool (DDAE-verifiseringsverktøy). Start prosedyrene på nytt fra trinn 1.

#### 3. [Problem]

Følgende feilmelding fra DDAE Verification Tool (DDAE-verifiseringsverktøy) vises:

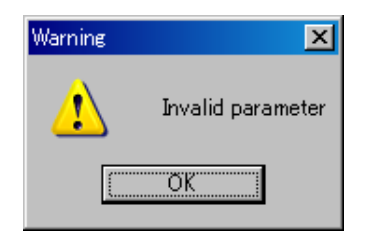

[Årsak]

Det finnes tegn som ikke er heltall i inndataboksene for "Panorama Image Average" (Panoramabildegjennomsnitt), eller boksen er tom.

[Løsning]

Kontroller at riktig verdi er lagt til i boksen "Panorama Image Average" (Panoramabildegjennomsnitt).

## Spesifikasjoner

Modell XDP1

#### **Klassifisering**

Beskyttelse mot elektrisk støt Klasse I, Type B<br>Anvendte deler type B<br>Hodestabilisatore

Beskyttelse mot inntrenging av væsker IPX 0<br>Driftshøyde over havet 3000 m (maks.) Driftshøyde over havet Forurensningsgrad 2<br>Overspenningskategori II Overspenningskategori Driftsmodus Ikke-kontinuerlig drift

Type EX-1, EX-2

Hodestabilisatorer, bitekloss og plate, hakeholder, leppe-/nesestøtte og pasienthåndtak (Ingen ledende forbindelse til pasienten.) Arbeidssyklus 1:29, for eksempel 10 sek eksponering per 5 minutters nedkjølingsperiode.

#### **Desinfiseringsmetoder**

–Mellom pasienter, anvendte deler type B desinfiseres ved å tørke over dem med etanol for desinfisering (70 vol% til 80 vol% etanol).

Hvis det ikke er mulig å få tak i etanol for desinfisering (70 vol% til 80 vol% etanol), bruker du et av desinfeksjonsmidlene som er oppgitt nedenfor. Ikke bruk noen annen type desinfeksjonsmiddel.

- DÜRR DENTALs FD 322 quick disinfectant
- DÜRR DENTALs FD 333 quick disinfectant
- DÜRR DENTALs FD 360 imitation leather cleaning and care
- DÜRR DENTALs FD 366 sensitive Rapid disinfection

– Tørk over betjeningspanelet med etanol for desinfisering (70 vol% til 80 vol% etanol) en gang om dagen. –Engangsprodukt: biteklosstrekk.

#### **Tiltenkt bruk**

Veraview IC-5 er en ekstraoral kilderøntgenenhet som brukes til dentalradiografisk undersøkelse og diagnostikk av tenner, kjeve, oral struktur og temporomandibularledd ved å eksponere en røntgenbildestrålingsdetektor for ioniserende stråling.

#### **Røntgenrør**

Modell D-055SB Brennpunkt 0,5<br>
Målvinkel 12.5° Målvinkel 12,5°<br>Målmateriale 12,5°<br>Målmateriale 12,5° Målmateriale Egenfiltrering Minst 1,0 mmAl Maks. tilført energi 635 W (1 sek) Krets (senterjordet) Likespenning (DC) Maks. glødestrøm 3,0 A<br>Glødespenning 2,8 -3 Glødefrekvensgrenser

 $2,8 -3,6$  V (ved maks. glødestrøm 3,0 A)<br>0 –20 kHz

#### **Generator-/røntgenhodeenhet**

Maks. utgangseffekt 525 W (70 kV, 7,5 mA)

Ytterhustemperatur Arbeidssyklus 1:29 Glødetråd Forvarmet Likeretting Likestrøm Nedkjøling Oljekjøling Lekkstråling Maks. 1,0 mGy/h ved 1 m Røntgenhodets vekt Ca. 6 kg Min. mAs for enheten 4.8 mAs

#### **Automatisk eksponering (DDAE)**

#### **Strømkrav**

Sikring i fordelingstavlen EX-1 20 A, treg

Strømforbruk for EX-2 0.93 kVA

Maks. inngangsampere for EX-1 Maks. 9,4–7,9 A

Nettspenningsregulering 3 %  $= 100 (Vn - Vi)/Vi$  $Vn = Ingen lastlinjespenning, Vi = Lastlinjespenning$ Teknikkfaktor for maks. inngangsampere 70 kV 7,5 mA

Driftspenning for rør 60 til 70 kV (automatisk kontroll) (nøyaktighet for programmerte innstillingsverdier  $\pm$  10 %) Driftstrøm for rør 1 mA til 7,5 mA (automatisk kontroll) (nøyaktighet for programmerte innstillingsverdier  $\pm$  10 %) Reproduserbarhet til luftkerma Maks variasjonskoeffisient 0,05 Filtrering Egenfiltrering min. 2.5 mm Al ved 70 kV/HVL 3 mm Al (røntgenrørfiltrering: min. 1,0 mm Al, Al-filter: 1,5 mm) Strålekvalitet Halvverdisjikt min. 1,5 mm Al ved 70 kV Primær beskyttende skjerming Min. 0,5 mm Pb eller tilsvarende<br>
Ytterhustemperatur Maks. 45 °C Maks. varmeenhet på  $116 \text{ kJ}$  (1 HU = 1,35 joule, 1 J = 1 Ws)

Rørspenning Pedodontisk, høyhastighetsmodus 65 kV (fast) Andre modi 70 kV (fast) Rørstrøm Endres automatisk basert på objektets røntgenabsorpsjon. Maks. mulig utslag 1–7,5 mA Reproduserbarhet til luftkerma Maks variasjonskoeffisient 0,05

Nominell merkespenning EX-1 AC 100–120 V, 50–60 Hz enfaset (120 V gjelder kun USA og Canada) EX-2 AC 220–240 V, 50–60 Hz enfaset

EX-2 16 A, treg 0,2 kVA (ventemodus) Nettmotstand EX-1 maks. 0,5 Ohm EX-2 maks. 1 Ohm

> (100–120 V under drift) 0,5 A (ventemodus)

Bruksanvisning 2018-01-22 44

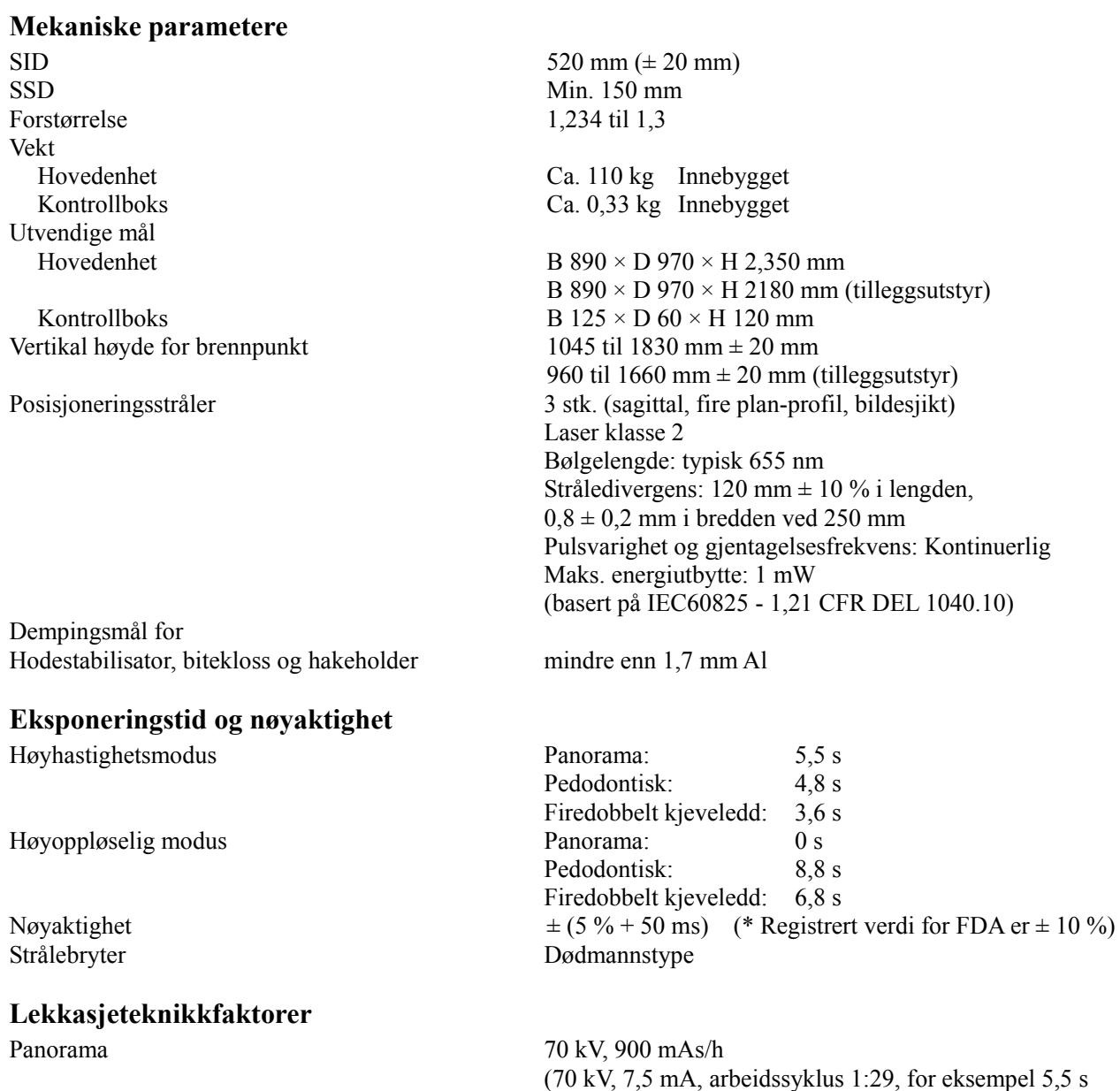

#### **Grunnleggende mål**

kV er: Faktisk røntgenstråling overvåkes av ikke-invasiv evaluator av stråleeffekt. mA måles ved å overvåke strøm i høyspentreturledningen, som er lik rørstrømmen. Eksponeringstid: Startpunktet for eksponering bestemmes på tidspunktet da kV-verdien når 75 % av gjennomsnittlig kV-verdi. Avslutning eksponering bestemmes på tidspunktet da kV-verdien reduseres til 75 % av gjennomsnittlig kV-verdi.

eksponering per 2 min 40 s nedkjølingsperiode)

Testinstruksjon for røntgenrørets spenning, strøm og eksponeringstid: Konstant (manuell) eksponeringsmodus.

#### **Kollimator**

1 fast kollimator (panoramaslisse)

#### **Digital røntgenologisk**

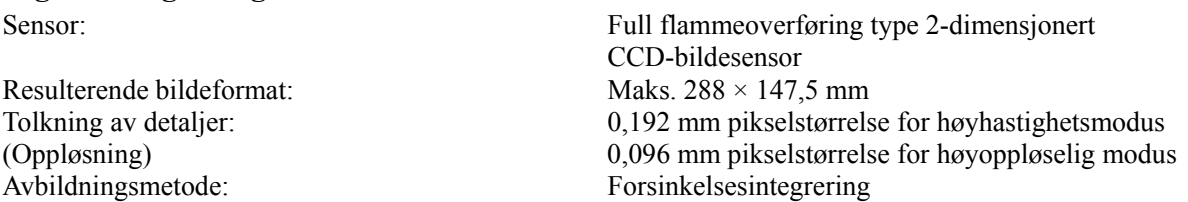

#### **Bildekvalitet**

Linjeparoppløsning 2,5 LP/mm Oppløsning med lav kontrast Diameter 2,0 mm

#### **Røntgendosedata**

IC-5 bruker automatisk eksponering for å levere optimal røntgendose for pasienten.

- Følgende bildeinformasjon registreres for hver eksponering.
	- Dosearealprodukt (DAP) (mGy  $\times$  cm2)
	- Gjennomsnittlig rørspenning (kV)
	- Gjennomsnittlig rørstrøm (mA)

Se programvarehåndboken ettersom vist bildeinformasjonen er forskjellig i henhold til programvaren. Visningen av dosearealproduktet (DAP) (mGy  $\times$  cm2) avhenger av programvaren.

Det viste dosearealproduktet refererer til rørspenningen (kV)/-strømmen (mA) for hver eksponering. Det viste dosearealproduktet er multiplikasjonsproduktet av luftkerma-enden og størrelsen på strålingsfeltet. Disse verdiene er typiske verdier og ikke målte dosearealprodukter for hver røntgeneksponering.

Luftkerma beregnes ved å dele dosearealproduktet på røntgenfeltstørrelsen til W: 6 mm x H: 143 mm.

Nøyaktigheten til luftkerma og dosearealproduktet overskrider ikke +/- 50 %.

Doseringsmåleren som skal kontrollere og opprettholde nøyaktigheten for indikasjonene av dosearealproduktet, må kalibreres ved riktig energi.

Metode brukt for beregning av dosearealprodukt:

Målt av DAP-måler (dosearealprodukt). DAP-måleren er kalibrert i samsvar med instruksjonene i vedlagt bruksanvisning. DAP-måleren er festet foran på røntgenhodet for Pan. Pass på at den ikke faller og at kablene er lagt riktig.

#### **Grensesnitt**

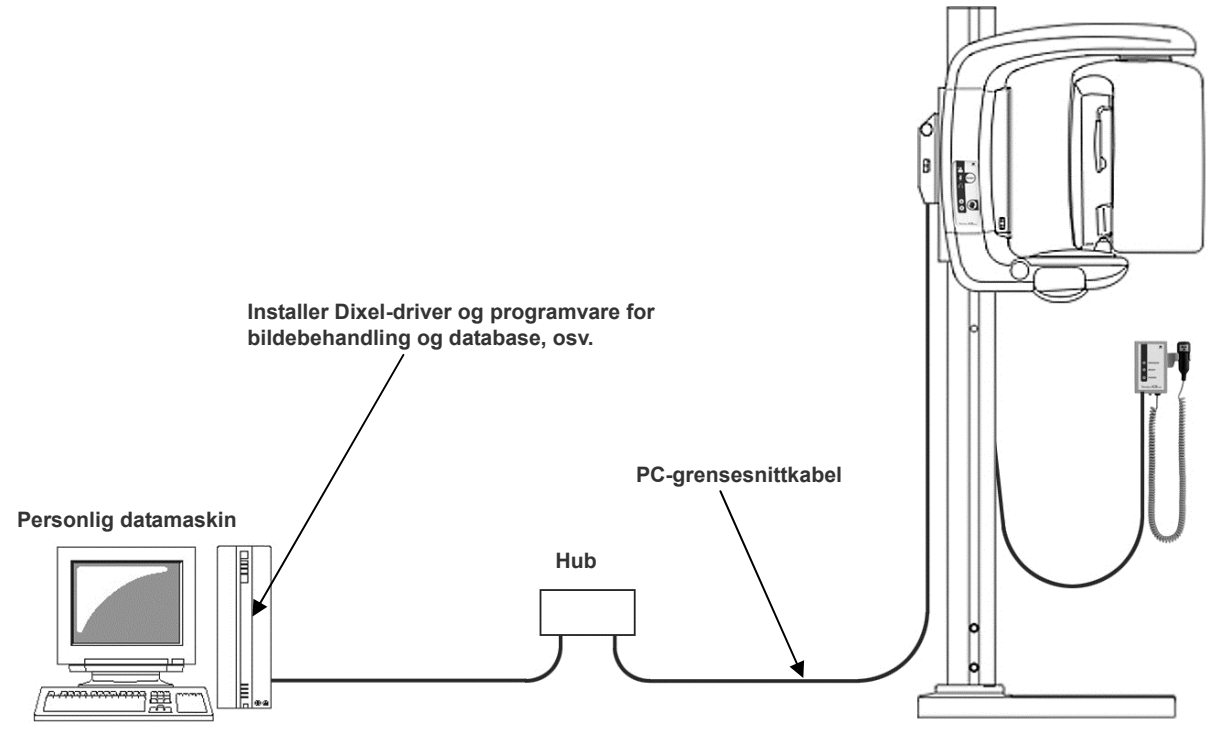

#### **SIP/SOP-erklæring**

Kabeltilkobling: Uskjermet, snodd kabelpar med RJ-45-pluggforbindelse, maks. lengde 2 m.

### **Krav til datamaskiner og periferienheter**

- 1. Veraview IC-5 er testet og funnet å være i samsvar med grensene for medisinsk utstyr til IEC 60601-1-2: 2007 for elektromagnetisk kompatibilitet. Disse grensene er utformet for å gi rimelig beskyttelse mot skadelig interferens i en typisk medisinsk installasjon. Dette utstyret genererer, bruker og kan utstråle radiofrekvensenergi, og hvis det ikke installeres og brukes i samsvar med instruksjonene, kan det forårsake skadelig interferens med andre enheter i nærheten. Det er imidlertid ingen garanti for at interferens ikke vil oppstå i en bestemt installasjon. Hvis dette utstyret forårsaker skadelig interferens med andre enheter, som kan fastslås ved å slå utstyret av og på, oppfordres brukeren til å prøve å korrigere interferensen ved hjelp av ett eller flere av følgende tiltak:
	- Snu eller flytte på mottakerenheten.
	- Øke avstanden mellom utstyret.
	- Koble utstyret til et uttak på en annen krets enn den som de(n) andre enheten(e) er tilkoblet.
	- Ta kontakt med nærmeste J. MORITA-kontor, selskapets representant eller forhandler hvis du trenger hjelp.
- 2. Følgende utstyr som er koblet til de analoge og digitale grensesnittene må være sertifisert i henhold til de respektive IEC-standardene (dvs. IEC 60950-1 for databehandlingsutstyr og IEC 60601-1 for medisinsk utstyr).

Alle som kobler tilleggsutstyr til signalinngangsdelen eller signalutgangsdelen konfigurerer et medisinsk system og er derfor ansvarlige for at systemet er i samsvar med kravene i IEC 60601-1. Ta kontakt med nærmeste

J. MORITA-kontor, selskapets representant eller forhandler hvis du er i tvil.

**\* Noen av følgende enheter kan føre til visse tekniske problemer med Veraview IC-5. Kontakt nærmeste J. MORITA-kontor hvis du ønsker informasjon om riktig valg av utstyr og tilkoblinger.** 

## **AFORSIKTIG**

*Følgende enheter kan ikke plasseres i røntgenbeskyttelsesområdet (se side 4) eller i nærheten av pasienten, unntatt huben hvis huben er i samsvar med IEC60950-1 og kabinettets lekkasjestrøm er i samsvar med IEC 60601-1.* 

\* I nærheten av pasienten er området hvor tilsiktet eller utilsiktet kontakt kan oppstå mellom en pasient eller en pasients ledsager og de ovennevnte enhetene, eller mellom en pasient eller en pasients ledsager og andre personer berøre de ovennevnte enhetene. Dette området strekker seg 1,83 m utenfor omkretsen av sengen (undersøkelsesbordet, tannlegestolen, behandlingsavlukket og lignende) på den tiltenkte plasseringen og vertikalt 2,29 m over gulvet.

## **AADVARSEL**

• *Koble kun elementer som er angitt som del av et medisinsk elektrisk system eller spesifisert som kompatible med et medisinsk elektrisk system.* 

• *Ikke bruk forgreiningskontakt eller skjøteledning for strømforsyningen.* 

- \* Datamaskiner eller alle andre eksterne enheter må tilkobles i samsvar med IEC 60601-1.
- \* Datamaskiner eller alle andre eksterne enheter må rengjøres i samsvar med produsentens instruksjoner.
- \* Datamaskiner eller alle andre eksterne enheter må transporteres, lagres og betjenes i samsvar med produsentens instruksjoner.

## **Andre systemkrav**

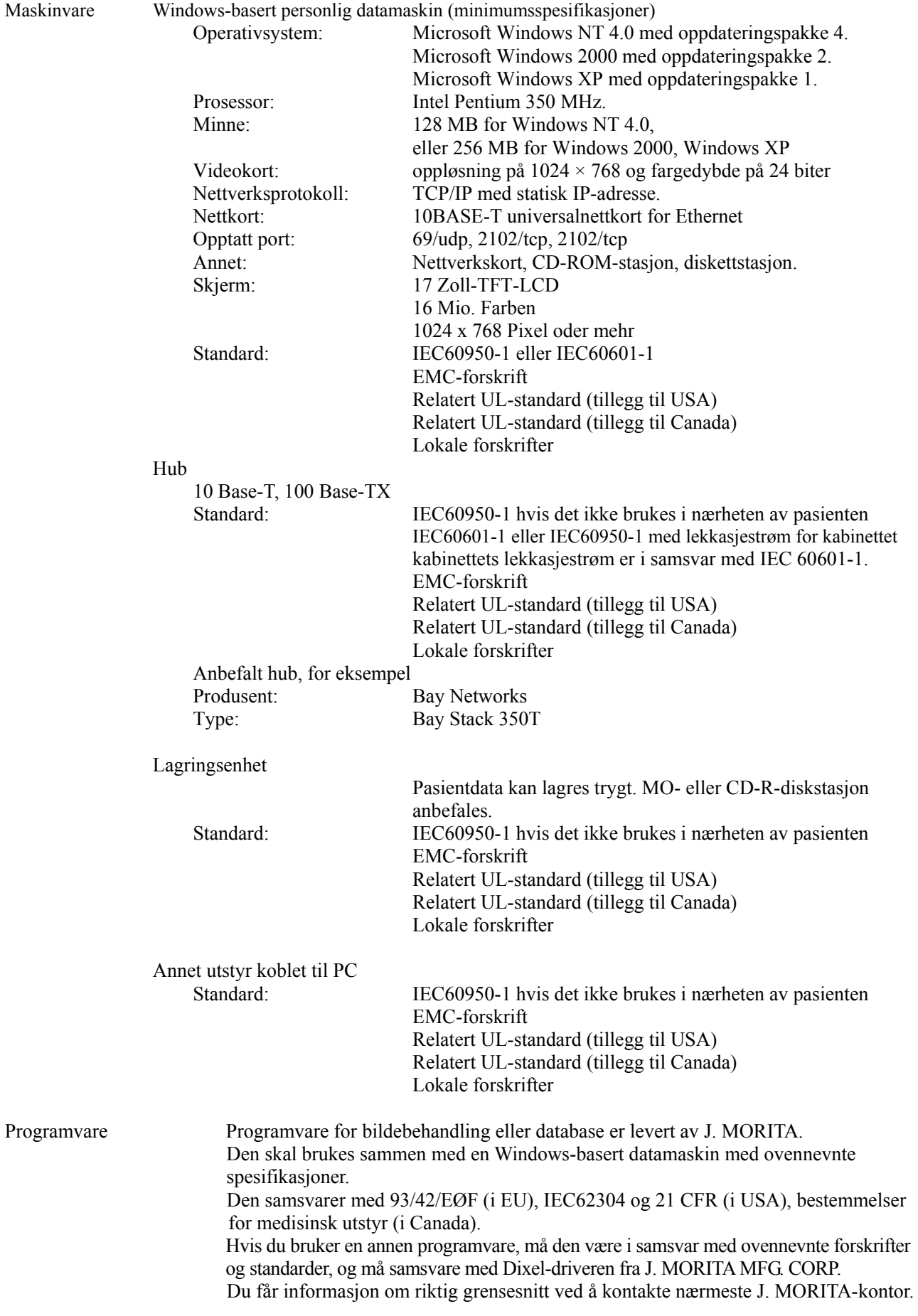

## **Miljødata**

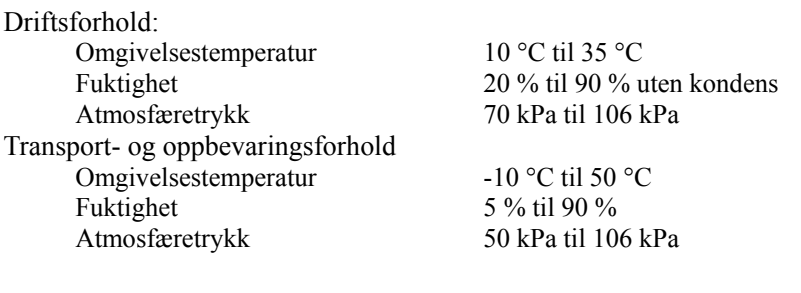

### **Originalspråk** Engelsk

### **Avhending**

Emballasjen skal resirkuleres. Utstyrets metalldeler kastes som metallavfall. Syntetiske materialer, elektriske komponenter og kretskort kastes som elektrisk avfall. Materialer skal kastes i henhold til gjeldende nasjonale lovbestemmelser. Kontakt spesialiserte avfallselskaper for å få dette utført. Spør de lokale by-/kommuneadministrasjonene om lokale avfallsselskaper.

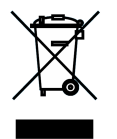

Dette symbolet angir at avfall fra elektrisk og elektronisk utstyr ikke skal avhendes som usortert husholdningsavfall, og må samles inn separat. For detaljer, kontakt din lokale forhandler eller J. MORITA-kontor.

## Symboler og merkinger

\* Noen symboler er ikke i bruk.

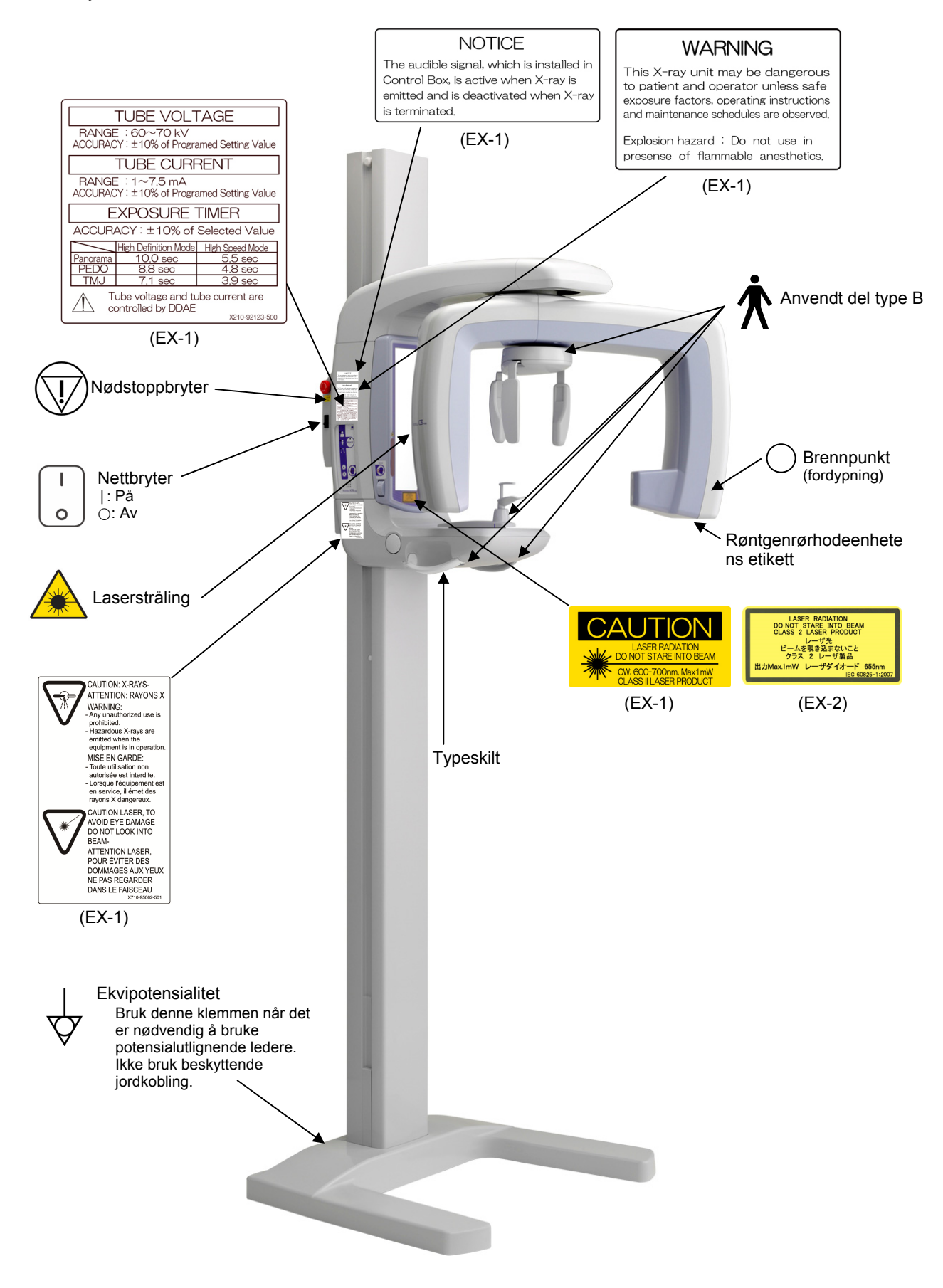

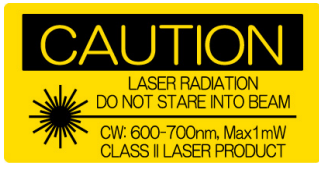

#### (EX-1) (EX-2)

FORSIKTIG<br>LASERSTRÅLING<br>IKKE STIRR INN I STRÅLEN<br>Kontinuerlig bølge: 600–700 nm, maks. 1 mW<br>LASERPRODUKT KLASSE II

#### **NOTICE**

The audible signal, which is installed in Control Box, is active when X-ray is emitted and is deactivated when X-ray is terminated.

#### (EX-1)

MERKNAD Lydsignalet, som er installert i kontrollboksen, aktiveres når røntgenstråler sendes ut og deaktiveres når røntgenstråling avsluttes.

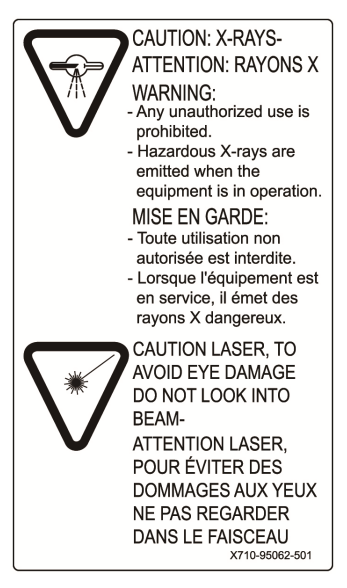

FORSIKTIG: RØNTGENSTRÅLER ADVARSEL: – Enhver uautorisert bruk er forbudt.

– Farlige røntgenstråler sendes ut når utstyret er i bruk.

I

FORSIKTIG: LASER. FOR Å UNNGÅ ØYESKADE, IKKE SE INN I STRÅLEN

LASERSTRÅLING<br>IKKE STIRR INN I STRÅLEN<br>LASERPRODUKT KLASSE 2<br>MAKS. 1 Mw 655 nm

LASER RADIATION<br>DO NOT STARE INTO BEAM<br>CLASS 2 LA<del>S</del>ER PRODUCT<br>ビームを覗き込まないこと<br>ビームを覗き込まないこと<br>クラス 2 レーザ製品

出力Max.1mW レーザダイオード 655nm

IEC 60825-1:20

ADVARSEL Denne røntgenenheten kan være farlig for pasienten og operatøren med mindre trygge eksponeringsfaktorer, bruksanvisningen og vedlikeholdsplaner blir fulgt. Eksplosjonsfare: Må ikke brukes i nærvær av brennbare anestesimidler.

(EX-1)

**WARNING** 

This X-ray unit may be dangerous

to patient and operator unless safe

exposure factors, operating instructions

and maintenance schedules are observed. Explosion hazard : Do not use in presense of flammable anesthetics.

(EX-1)

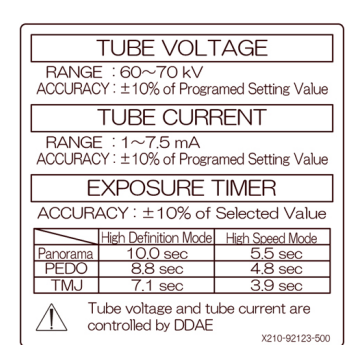

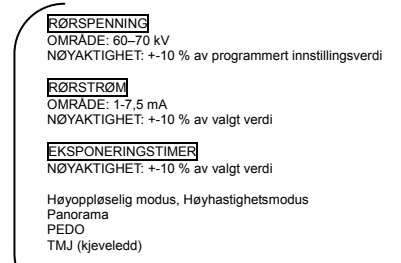

Rørspenning og rørstrøm styres av DDAE.

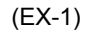

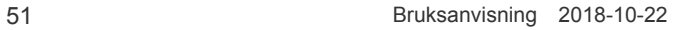

### **Pakning**

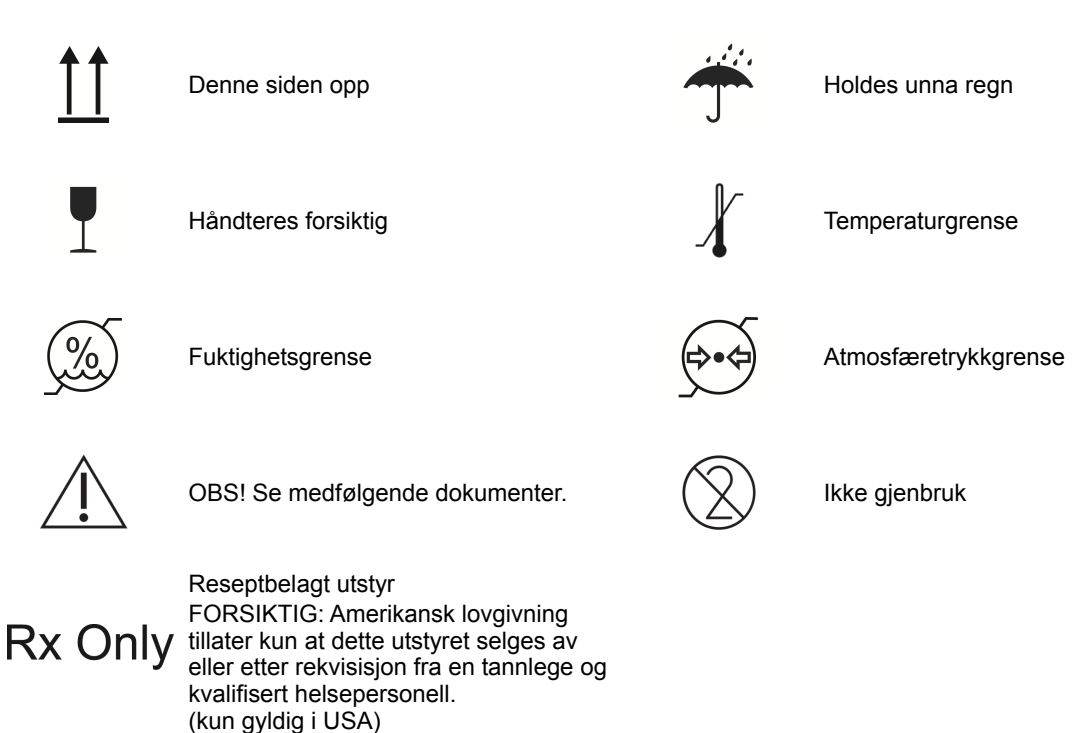

### **Merkeetikett, røntgenrørhodeenhetens etikett, og bruksanvisning**

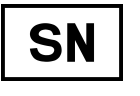

Serienummer **AAA** Produsent

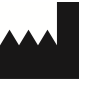

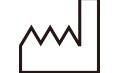

Produksjonsdato GS1 DataMatrix

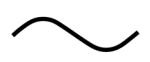

Vekselstrøm Se bruksanvisningen.

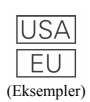

Land eller region (Navn på land: I samsvar med ISO 3166-1 alfa-3-kodene) Beskrivelse angitt ved siden av koden er en indikasjon som er i samsvar med forskriftene som kun gjelder for det aktuelle landet eller regionen.

EC **REP** 

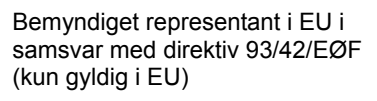

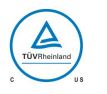

cTUVus sertifikasjonsmerke (kun gyldig i USA og Canada)

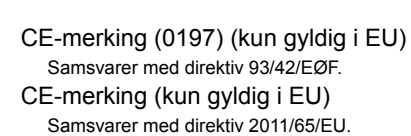

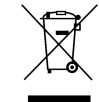

 $\mathsf{C}\mathsf{E} \ \mathsf{O}197$ 

Merking av elektrisk utstyr i samsvar med direktiv 2012/19/EU (WEEE). (kun gyldig i EU)

#### **Angitte elementer på merkeetiketten og røntgenrørhodeenhetens etikett**

\* For detaljer, se "Tekniske spesifikasjoner" (s. 43).

\* Det kan hende at noen symboler som beskrives på forrige side er i bruk.

#### **Typeskilt**

**Model**: Røntgensystemmodell **Type**: Typ **Input**: Nominell inngangsspenning, frekvens og effekt i drift **Standby**: Inngangseffekt i standby **Duty Cycle**: Røntgensystemets driftssyklus **2D strekkode nede til høyre**: Etikettkode

#### **Røntgenrørhodeenhetens etikett**

**MODEL**: Rørkapslingsenhetsmodell **HEAD NO.**: Rørkapslingsenhetens serienummer **DATE OF MFG.**: Produksjonsdato **TOTAL FILTRATION**: Min. egenfiltrering **RATING**: Rørkapslingsenhetens nominelle effekt

**TUBE MODEL**: Røntgenrørmodell **TUBE ANODE NO.**: Røntgenrørets serienummer **MFD. BY**: Røntgenrørprodusent **EFFECTIVE FOCAL SPOT**: Nominell brennpunktverdi

Oppvarmingsdiagram for rørhusenhet

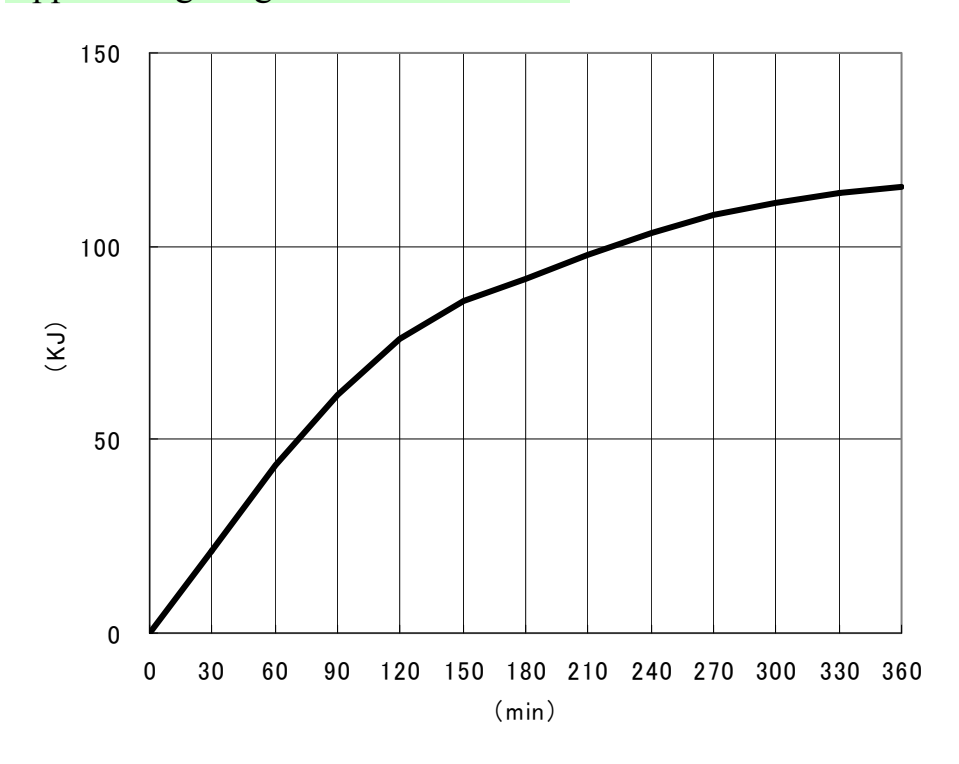

## Nedkjølingsdiagram for rørhusenhet

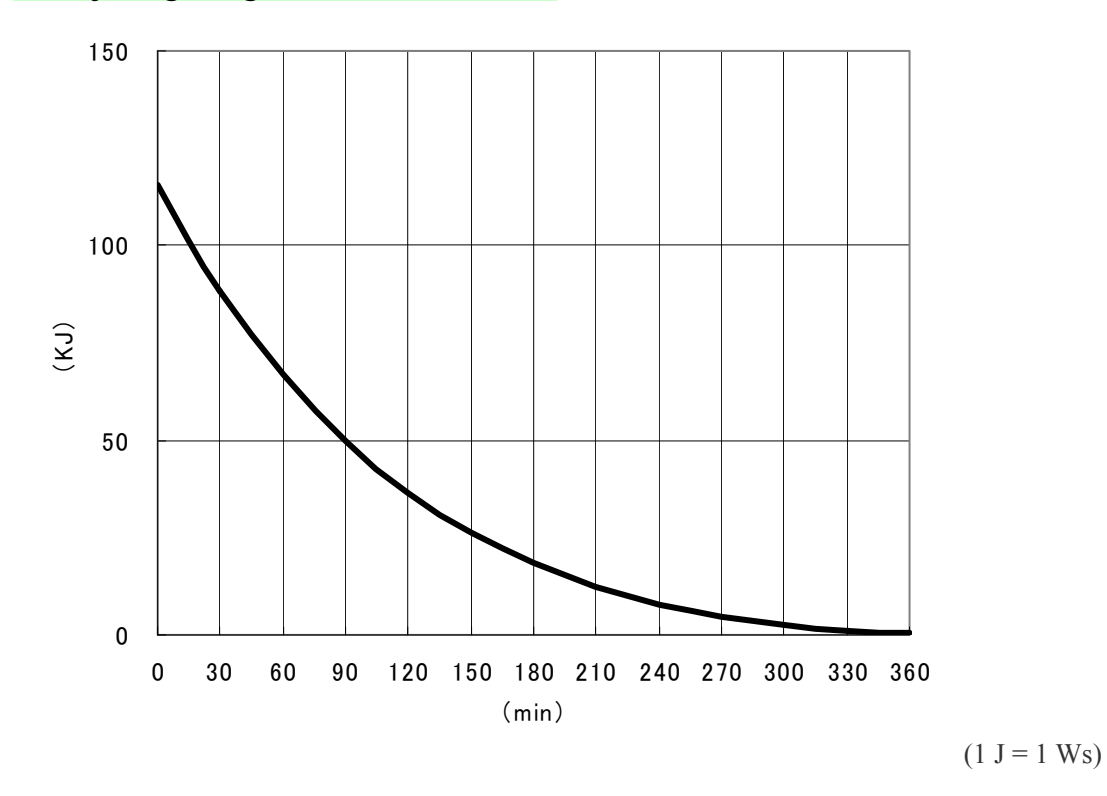

## Diagram for rørmerkedata

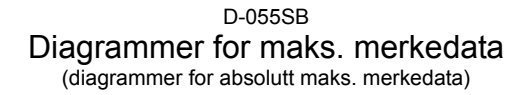

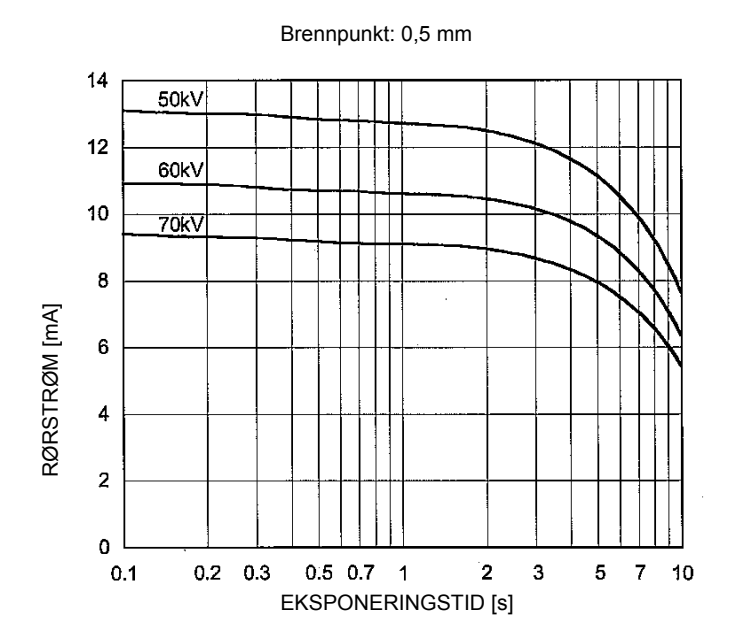

### Termiske egenskaper for anode

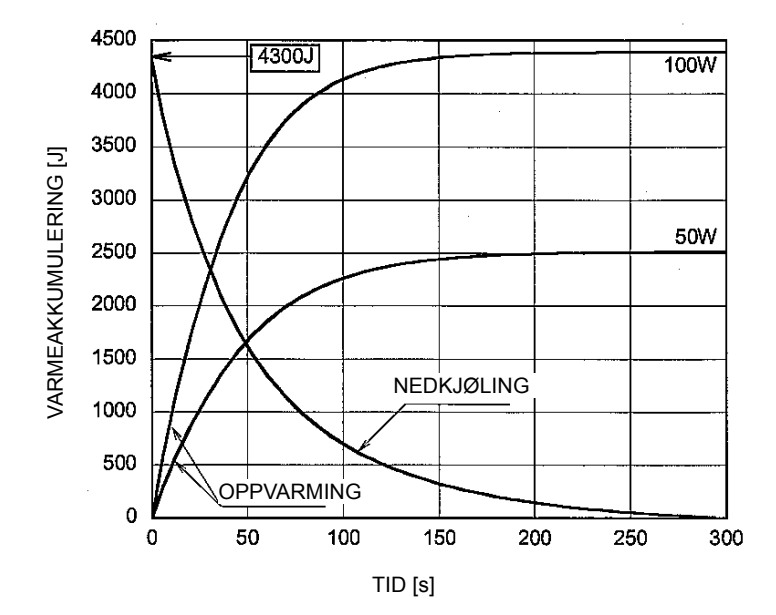

Forholdet mellom fokalpunkt, røntgenstråle og bildereseptor

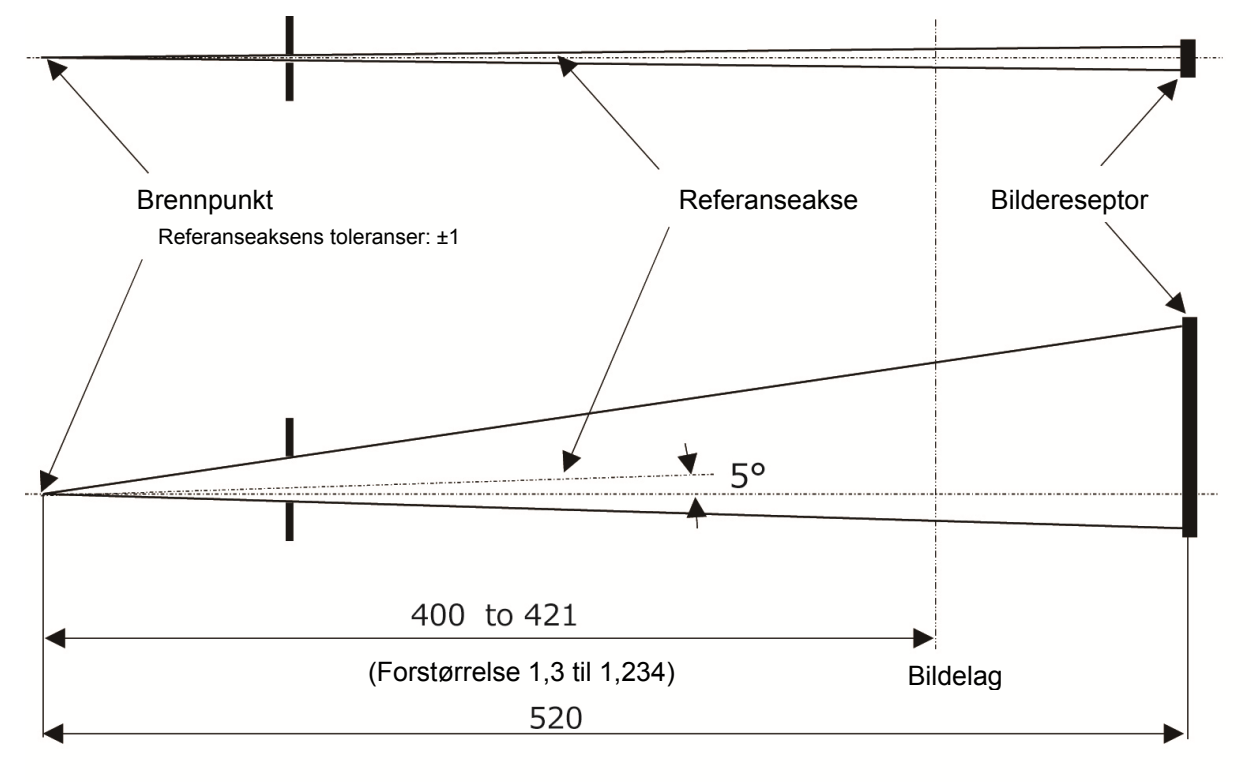

Enhet: mm

## **Elektromagnetiske forstyrrelser (EMI)**

Veraview IC-5 HD (heretter "dette utstyret") samsvarer med IEC 60601-1-2:2014 Utg. 4.0, gjeldende internasjonal standard for elektromagnetiske forstyrrelser (EMI). Følgende er "Veiledning og produsenterklæring" som kreves av IEC 60601-1-2:2014 Utg. 4.0, gjeldende internasjonal standard for elektromagnetiske forstyrrelser.

Dette er et produkt i gruppe 1, klasse B i samsvar med EN 55011 (CISPR 11). Det betyr at dette utstyret ikke genererer og/eller bruker internasjonal radiofrekvensenergi i form av elektromagnetisk stråling, induktiv og/eller kapasitiv kobling, for behandlingen av materiale eller til inspeksjons-/analyseformål, og er egnet for bruk i boligområder og i bygninger som er koblet direkte til et lavspenningsnett som forsyner bygninger brukt til boligformål.

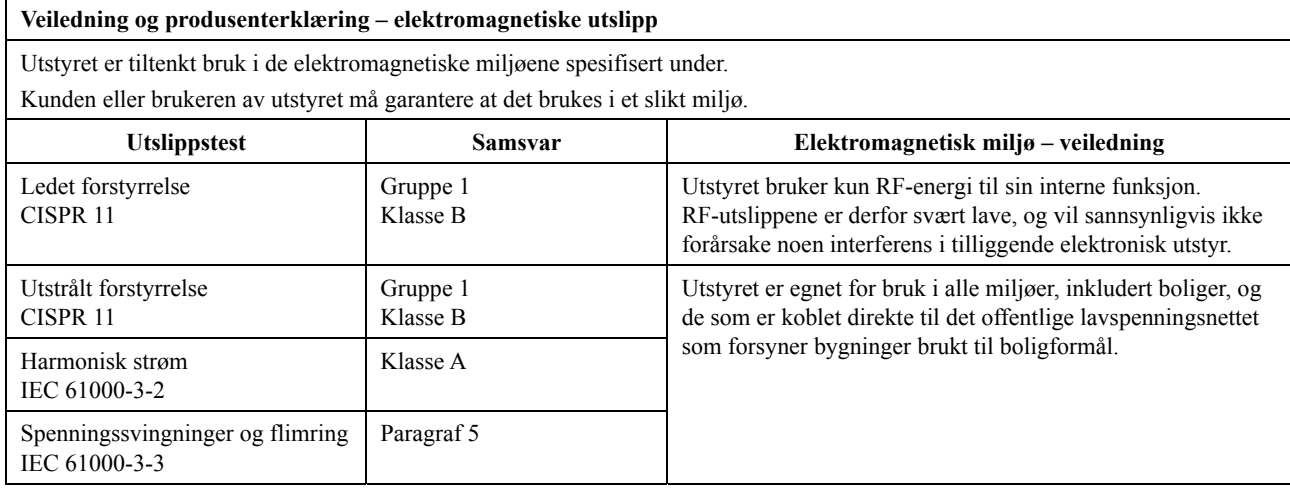

## **AADVARSEL**

- *Utstyrets brukermiljø er profesjonelt helsemiljø.*
- *Utstyret krever spesielle forholdsregler i forhold til elektromagnetiske forstyrrelser (EMI), og må installeres og settes i drift i henhold til EMI-informasjonen i de VEDLAGTE DOKUMENTENE.*
- *Bruk av andre enn de delene som følger med, eller som er spesifisert av J. MORITA MFG. CORP., kan føre til økt elektromagnetiske utslipp eller redusert elektromagnetisk immunitet for utstyret, og feil bruk.*
- *Utstyret skal ikke brukes ved siden av eller stablet oppå annet utstyr. Når det er nødvendig, må det brukes etter å ha kontrollert at både dette og det andre utstyret fungerer riktig.*
- *Bærbart og mobilt RF-kommunikasjonsutstyr (inkludert periferiutstyr som antennekabler og eksterne antenner) bør ikke være nærmere enn 30 cm til noen av delene til XDP1, inkludert kablene spesifisert av produsenten.*

#### **Veiledning og produsenterklæring – elektromagnetisk immunitet**

Utstyret er tiltenkt bruk i de elektromagnetiske miljøene spesifisert under. Kunden eller brukeren av utstyret må garantere at det brukes i et slikt miljø.

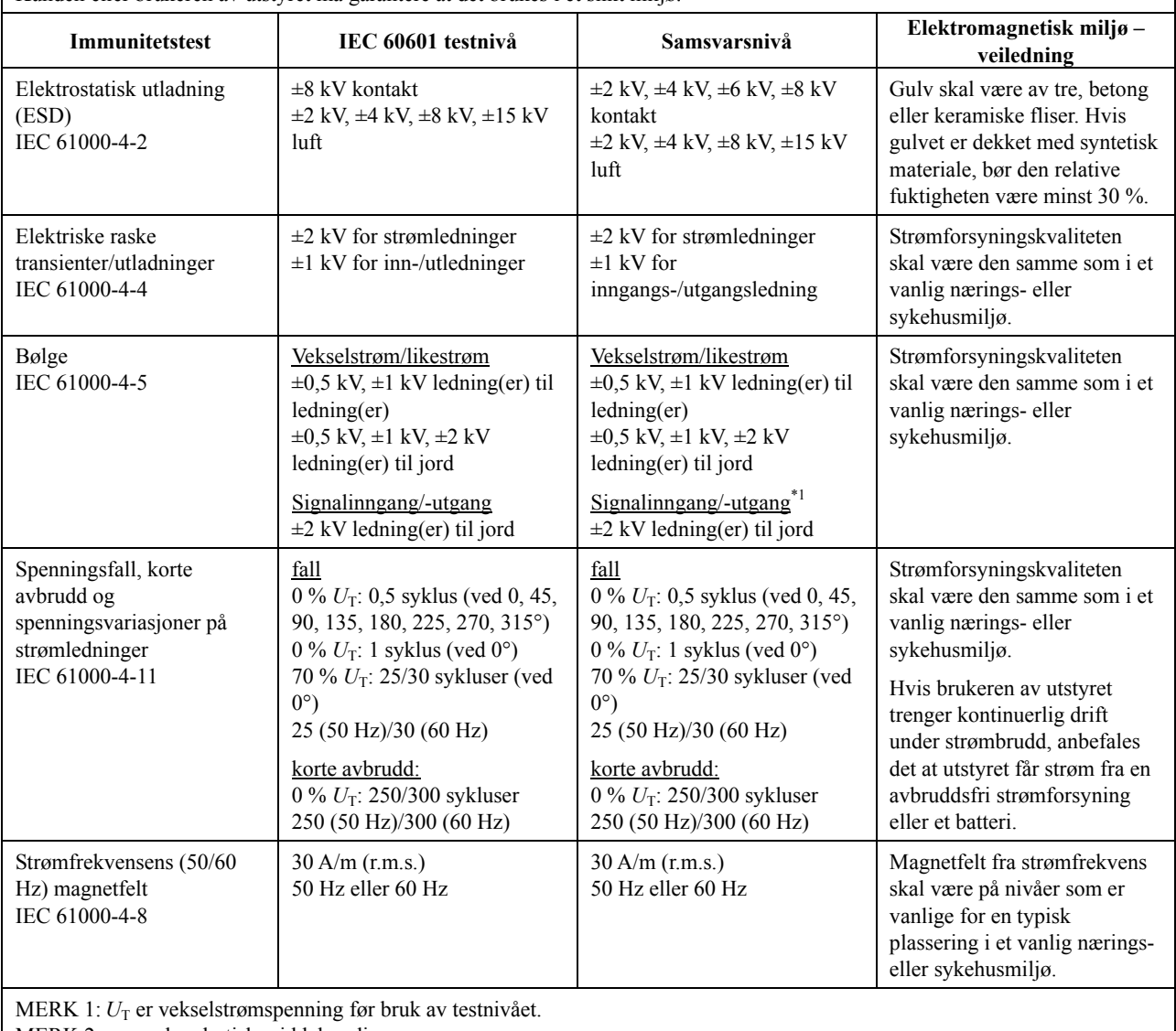

MERK 2: r.m.s.: kvadratisk middelverdi

\*1: Ikke anvendbar fordi den kobles ikke direkte til utendørskabelen.

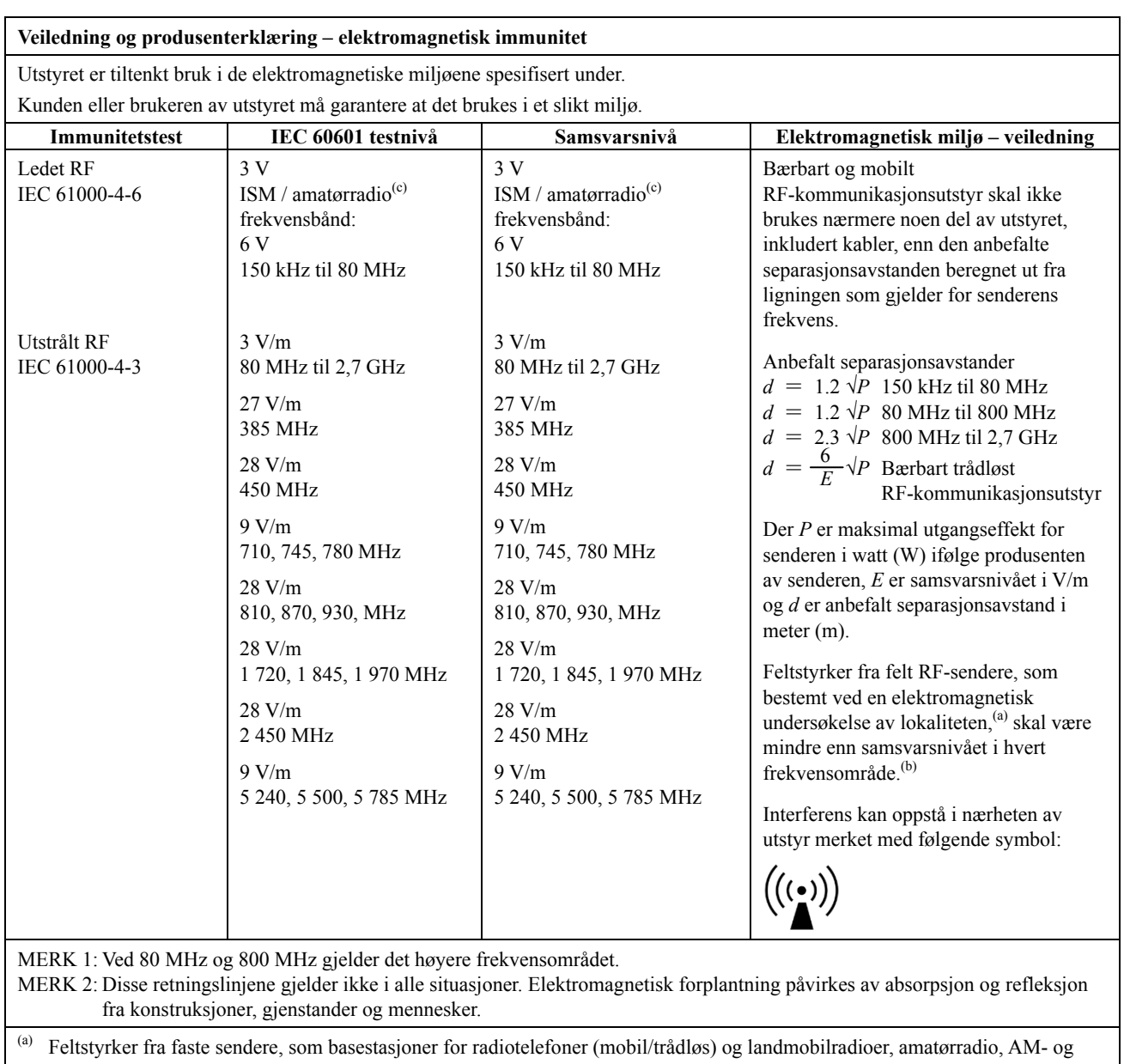

FM-radiokringkasting samt TV-kringkasting, kan ikke anslås teoretisk med sikkerhet. For å vurdere det elektromagnetiske miljøet som skyldes faste RF-sendere, bør en elektromagnetisk undersøkelse vurderes. Hvis den målte feltstyrken på stedet hvor utstyret brukes, overskrider det ovennevnte anvendbare RF-samsvarsnivået, skal utstyret observeres for å verifisere normal drift. Hvis unormal ytelse oppdages, kan det være nødvendig med ekstra tiltak, for eksempel å snu eller flytte utstyret.

(b) Over frekvensområdet 150 kHz til 80 MHz skal feltstyrkene være under 3 V/m.

(c) ISM-båndene (Industrielt, vitenskapelig og medisinsk) mellom 0,15 MHz og 80 MHz er 6,765 MHz til 6,795 MHz; 13,553 MHz til 13,567 MHz; 26,957 MHz til 27,283 MHz; og 40,66 MHz til 40,70 MHz.

#### **Grunnleggende ytelse**

- Ingen røntgenbestråling uten aktiv betjening av emisjonsknappen.
- Røntgenavslutning når emisjonsknappen slippes.
- Ingen uventet bevegelse av utstyret.

#### MERK:

Hvis den essensielle ytelsen går tapt eller svekkes på grunn av elektromagnetisk forstyrrelse, vil uventet bevegelse bli initiert uten aktiv drift, eller røntgenavslutning ville ikke bli gjennomført når emisjonsknappen slippes, eller røntgen vil bli bestrålt uten en aktiv betjening av emisjonsknappen.

Development and Manufacturing

### J. MORITA MFG. CORP.

680 Higashihama Minami-cho, Fushimi-ku, Kyoto 612-8533, Japan T +81. (0) 75. 611 2141, F +81. (0) 75. 622 4595

#### **Morita Global Website** www.morita.com

**Distribution** 

#### **J. MORITA CORP.**

3-33-18 Tarumi-cho, Suita-shi, Osaka 564-8650, Japan T +81. (0)6. 6380 1521, F +81. (0)6. 6380 0585

#### **J. MORITA USA, INC.**

9 Mason, Irvine CA 92618, USA T +1. 949. 581 9600, F +1. 949. 581 8811

#### **J. MORITA EUROPE GMBH**

Justus-von-Liebig-Strasse 27a, 63128 Dietzenbach, Germany T +49. (0)6074. 836 0, F +49. (0)6074. 836 299

#### **MORITA DENTAL ASIA PTE. LTD.**

150 Kampong Ampat #06-01A KA Centre, Singapore 368324 T +65. 6779. 4795, F +65. 6777. 2279

#### J. MORITA CORP. AUSTRALIA & NEW ZEALAND

Suite 2.05, 247 Coward Street, Mascot NSW 2020, Australia T +61. (0)2. 9667 3555, F +61. (0)2. 9667 3577

#### **J. MORITA CORP. MIDDLE EAST**

4 Tag Al Roasaa, Apartment 902, Saba Pacha 21311 Alexandria, Egypt T +20. (0)3. 58 222 94, F +20. (0)3. 58 222 96

#### **J. MORITA CORP. INDIA**

Filix Office No.908, L.B.S. Marg, Opp. Asian Paints, Bhandup (West), Mumbai 400078, India T +91-22-2595-3482

#### **J. MORITA MFG. CORP. INDONESIA**

28F, DBS Bank Tower, Jl. Prof. Dr. Satrio Kav. 3-5, Jakarta 12940, Indonesia T +62-21-2988-8332, F + 62-21-2988-8201

#### **SIAMDENT CO., LTD.**

71/10 Mu 5, Thakham, Bangpakong, Chachuengsao 24130, Thailand www.siamdent.com T +66, 38, 573042, F +66, 38, 573043

EU Authorized Representative under the European Directive 93/42/EEC

EC **REP**  MEDICAL TECHNOLOGY PROMEDT CONSULTING GmbH Altenhofstraße 80, 66386 St. Ingbert, Germany

T +49. 6894 581020, F +49. 6894 581021

The authority granted to the authorized representative, MEDICAL TECHNOLOGY<br>PROMEDT Consulting GmbH, by J. MORITA MFG. CORP. is solely limited to the work of the authorized representative with the requirements of the European Directive 93/42/EEC for product registration and incident report.